# **SRUTUS**

# **WYKRYWACZ METALI** Atrex

Multi Frequency 3.4

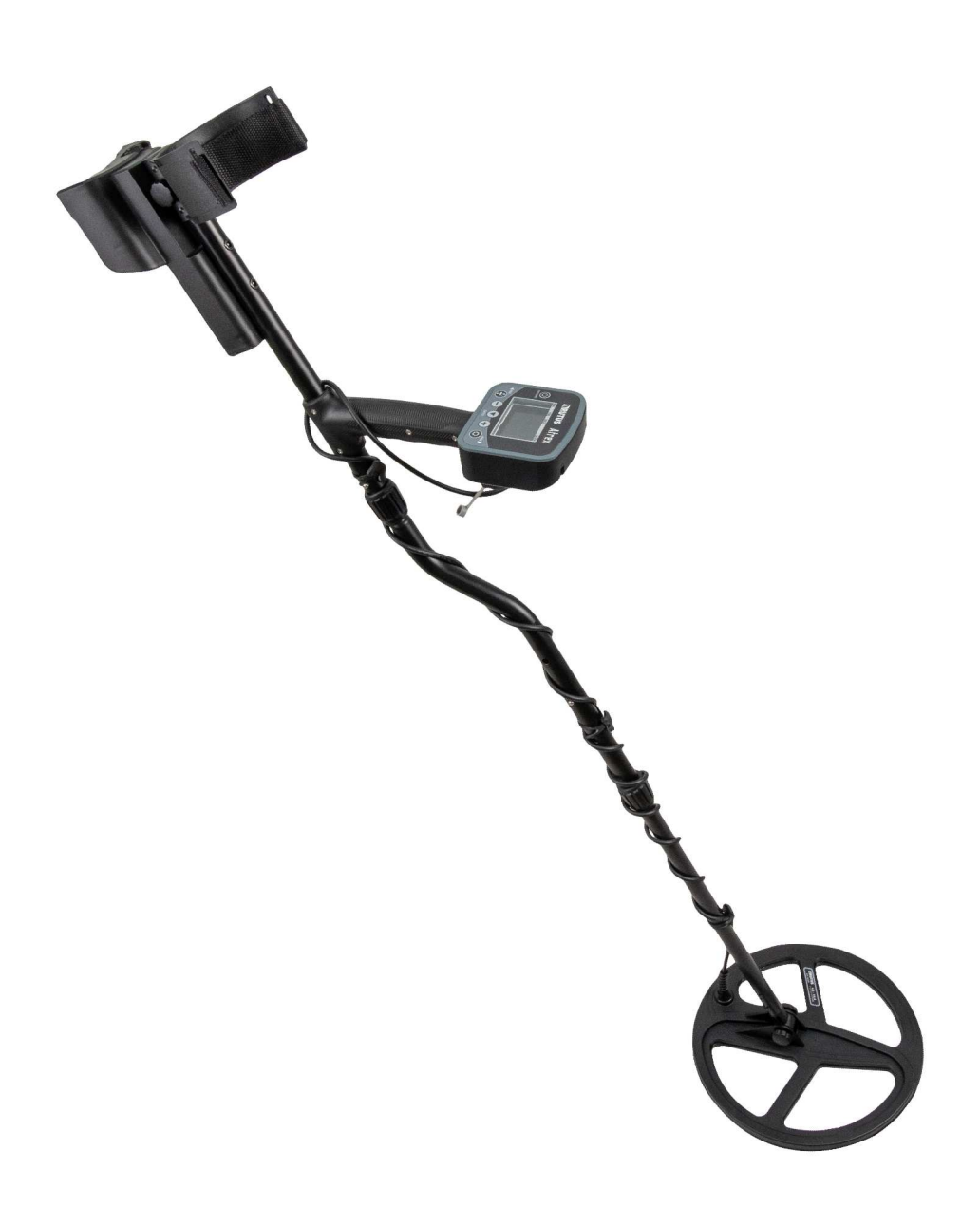

**INSTRUKCJA OBSŁUGI** 

# JAK ZWIĘKSZYĆ SKUTECZNOŚĆ PODCZAS POSZUKIWAŃ

Master Reset na problemy: Jeśli masz problem z wykrywaczem – wykonaj Master Reset. Ustawienia fabryczne są najlepsze w większości przypadków.

Optymalne ustawienia na poszukiwanie monet: Do poszukiwania monet używaj Filtru Gruntu numer 5. Wbrew obiegowym opiniom Filtr 1 oraz 2 nie będą najgłębsze – użycie tych filtrów najprawdopodobniej spowoduje radykalny spadek skuteczności poszukiwań.

Dostosowanie czułości: Czułość ustawiaj tak, aby detektor był stabilny. Nie zawsze i nie wszędzie czułość musi być ustawiona maksymalnie. Niestabilna praca przyczyni się do zmniejszenia ilości znalezisk. Atrex ma tak wysoką czułość, że ustawienie na poziomie 65 - 75 jest w większości przypadków wystarczające.

Lepsze wykrywanie głębokich celów: Jeśli głębokie objekty są za ciche – ustaw Głośność oraz Wzmocnienie Audio wyżej.

Poszukiwanie na obszarach o dużej zawartości śmieci: W terenach o bardzo wysokim zaśmieceniu (obiekty są bliżej niż 50 cm od siebie) używaj koniecznie Filtru Gruntu 8 lub wolniej poruszaj sondą.

## Szanowny użytkowniku!

Dziękujemy Ci za zaufanie, jakim obdarzyłeś nasz produkt. Jest to wykrywacz tak zaprojektowany i zaawansowany technologicznie, abyś mógł czerpać jak najwięcej przyjemności z pasji, jaką jest odkrywanie śladów przeszłości.

Atrex to detektor, w którym to Ty decydujesz jak bardzo zaawansowane oprogramowanie będziesz używał. Jeśli jesteś początkujący lub lubisz urządzenia typu "Włącz i idź" to dla Ciebie najlepsze będzie oprogramowanie "Basic". Jeśli potrzebujesz pełnej kontroli nad urządzeniem polecamy oprogramowanie "Multi". Oprogramowanie znajdziesz na Naszej stronie internetowej w zakładce "Oprogramowanie".

Mamy nadzieję, że Atrex spełni wszystkie oczekiwania podczas Twoich przygód z poszukiwaniami. Niniejsza instrukcja powinna pozwolić Ci zebrać wszystkie niezbędne informacje i pomoże Ci szybko zrozumieć Atrexa, zanim wyruszysz z nim w teren. Pamiętaj, że każdy dzień w terenie z Atrexem to kolejny dzień w poszerzaniu Twojej wiedzy na temat tego detektora. Nie bój się testować go i sprawdzać różne jego możliwości, a dzięki temu skuteczność Twoich poszukiwań będzie stale rosła.

Nie zapomnij też, że prowadząc poszukiwania odkrywasz historię, nie pozwól by jej unikatowe ślady się niszczyły, zapoznaj się z prawem kraju, w którym zamierzasz prowadzić poszukiwania i dbaj o porządek po sobie.

Bądź przykładnym użytkownikiem wykrywacza metali:

Zgodnie z polskim prawem postaraj się o pozwolenie właściciela terenu, a następnie z Wojewódzkiego Urzędu Ochrony Zabytków.

Nie utrudniaj życia i pracy rolnikom i leśnikom. Nie niszcz upraw, nie strasz zwierząt.

Nie pozostawiaj po sobie nieporządku. Miejsce, w którym przebywasz zostaw w takim stanie, w jakim je zastałeś lub lepszym. Zakopuj dołki, nie śmieć, a śmieci, które znajdziesz, postaraj się zabrać ze sobą i wyrzucić w najbliższym śmietniku.

# SPIS TREŚCI

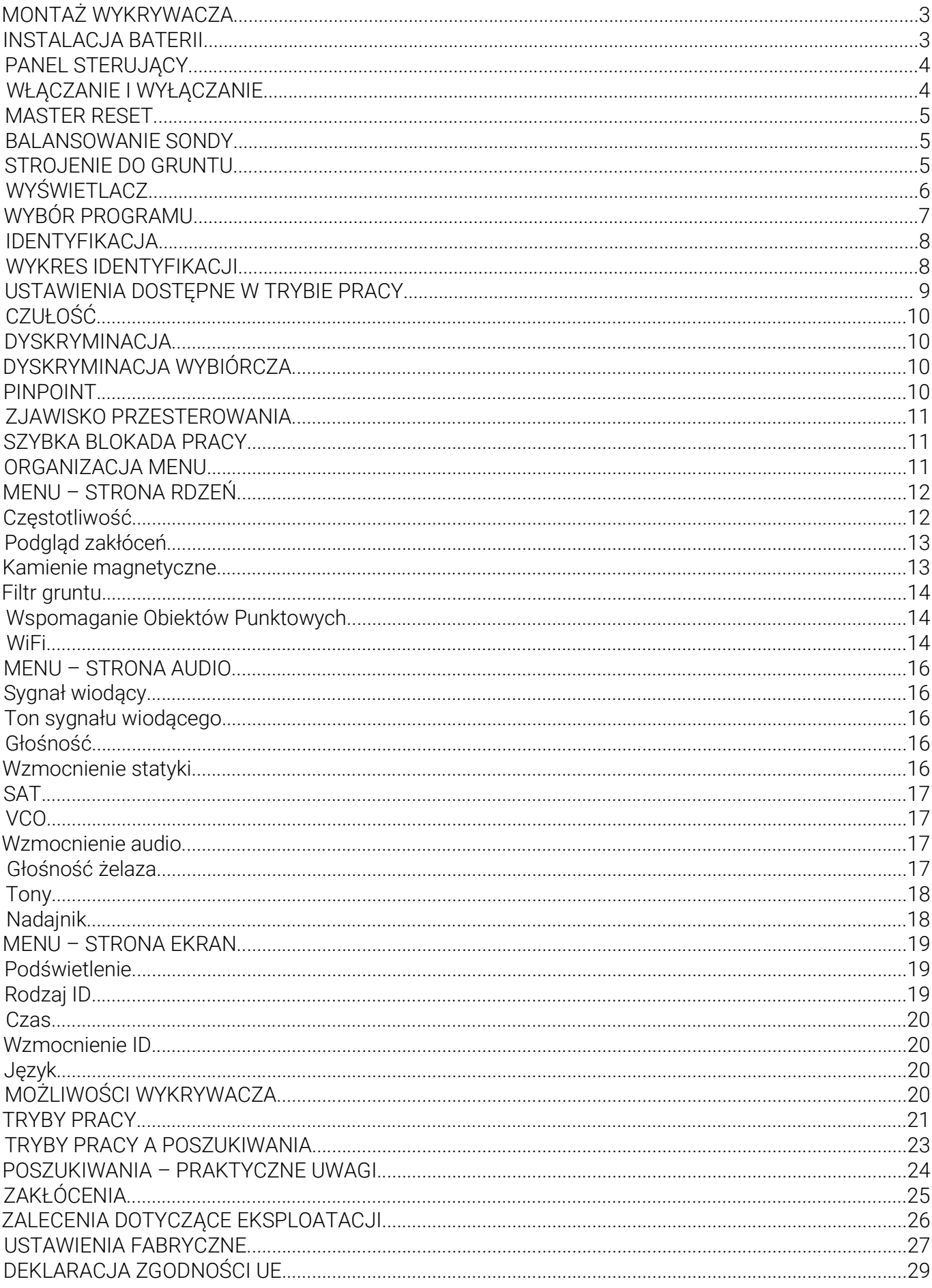

## **MONTAŻ WYKRYWACZA**

Montaż wykrywacza nie powinien sprawiać żadnych trudności. Prawidłowo złożony wykrywacz przedstawia zdjęcie na okładce instrukcji. Przed złożeniem rurek należy odblokować zaciski obracając je zgodnie ze strzałką na rysunku obok, następnie ścisnąć bolce blokujące i włożyć jedną rurkę w drugą. Bolce powinny zablokować się w otworach. Następnie zaciskamy zacisk, przekręcając

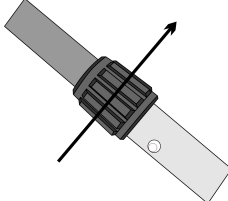

w drugą stronę do lekkiego oporu. Zacisków rurek oraz śruby mocującej sondę nie dokręcamy na siłę. Dokręcenie powinno być mocne, ale na tyle aby dało się łatwo poluzować. Kabel połączeniowy w dolnej części drążka należy przymocować za pomocą dwóch gumek, następnie owijamy go wokół sztycy. W ten sposób zapobiegamy powstawaniu luźnych pętli kabla w okolicy sondy, a jednocześnie elastyczne przymocowanie kabla zabezpiecza go przed wyrwaniem z sondy. Trzecia gumka powinna być użyta do przymocowania kabla w górnej części wykrywacza, co zapobiegnie zsuwaniu się kabla w dół. Prosimy o zwrócenie uwagi przy wkładaniu wtyku przewodu od sondy do gniazda w wykrywaczu: przewód nie powinien być naciągnięty zbyt mocno, a wtyk nie może być wkładany pod kątem, gdyż może to spowodować uszkodzenie przewodu lub wtyku. Proszę zwrócić uwagę na sposób ułożenia kabla na zdjęciu. Podłokietnik ma możliwość regulacji – odkręcamy śrubę, należy ją całkowicie wyjąć, przesunąć podłokietnik, a następnie włożyć śrubę ponownie. Przy demontażu detektora pierwszą czynnością, jaką należy wykonać jest wypięcie wtyczki sondy z gniazda i poluzowanie kabla owiniętego na drążku. Dopiero po wykonaniu tej czynności można zdemontować wykrywacz na podstawowe części składowe, poluźnić śrubę trzymającą sondę i złożyć sondę z drążkiem.

UWAGA: Należy unikać tworzenia dużych pętli, luźno poruszających się w okolicach uszu sondy – może to powodować nieprawidłową pracę wykrywacza.

UWAGA: Wtyczka kabla od sondy zaopatrzona jest w silikonowy ochraniacz. Zabezpiecza on przed zabrudzeniem pyłem i piaskiem precyzyjne, pozłacane styki. Jeżeli wtyczka nie jest zamontowana w gnieździe połączeniowym, zawsze powinna być zabezpieczona.

UWAGA: Regularnie usuwaj zabrudzenia z rurek i zacisków. Do czyszczenia wykrywacza można używać jedynie wilgotnej gąbki zanurzonej w wodzie z mydłem. Nie należy stosować rozpuszczalników, benzyn, WD40 itp.

## **INSTALACJA BATERII**

Do zasilania wykrywacza należy używać baterii alkalicznych dobrych firm lub akumulatorów o możliwie największej pojemności. Nie wolno mieszać baterii starych z nowymi ani baterii z akumulatorami. Zużyte baterie należy natychmiast usunąć z wykrywacza. Należy wyjąć baterie z wykrywacza, jeśli nie będzie używany dłuższy czas. Uszkodzenia sprzętu wynikające z wylania elektrolitu nie podlegają gwarancji.

W celu zainstalowania baterii należy nacisnąć środek klapki (2), odblokować zatrzask (1), a następnie wyjąć klapkę (2) zgodnie z rysunkiem obok. Po wysunięciu pakietu instalujemy w nim baterie zgodnie z rysunkami wewnątrz pakietu. Należy upewnić się, że sprężynka dociskowa w pakiecie prawidłowo dociska baterie do siebie. Pakiet można włożyć do wykrywacza tylko w jeden sposób – gniazdo pakietu jest odpowiednio wyprofilowane, co zabezpiecza

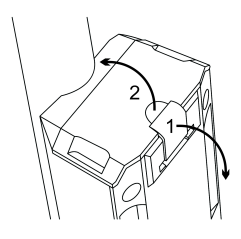

przed odwrotnym włożeniem. Przy wkładaniu pakietu wykrywacz może włączyć się sam – nie jest to objaw uszkodzenia.

UWAGA: Wykrywacz posiada układ monitorowania stanu baterii. Wraz ze zużyciem ogniw maleje stopień wypełnienia wskaźnika na ekranie. W chwili zużycia baterii, które wyklucza poprawne użytkowanie sprzętu, wykrywacz wyłączy się automatycznie, nie jest także możliwe włączenie wykrywacza ze zbyt rozładowanymi bateriami. W takiej sytuacji użytkownik usłyszy charakterystyczny dźwięk o obniżającej się

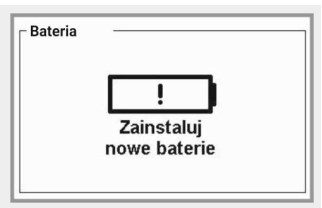

częstotliwości oraz na ekranie pojawi się symbol rozładowanej baterii (rysunek obok). Układ monitorowania stanu baterii pokazuje stan naładowania standardowej baterii alkalicznej 1,5 V. W przypadku akumulatorów 1,2 V ikona poziomu baterii nigdy nie będzie całkowicie zapełniona.

## **PANEL STERUJĄCY**

Na rysunku poniżej przedstawione są funkcje poszczególnych przycisków na panelu sterującym.

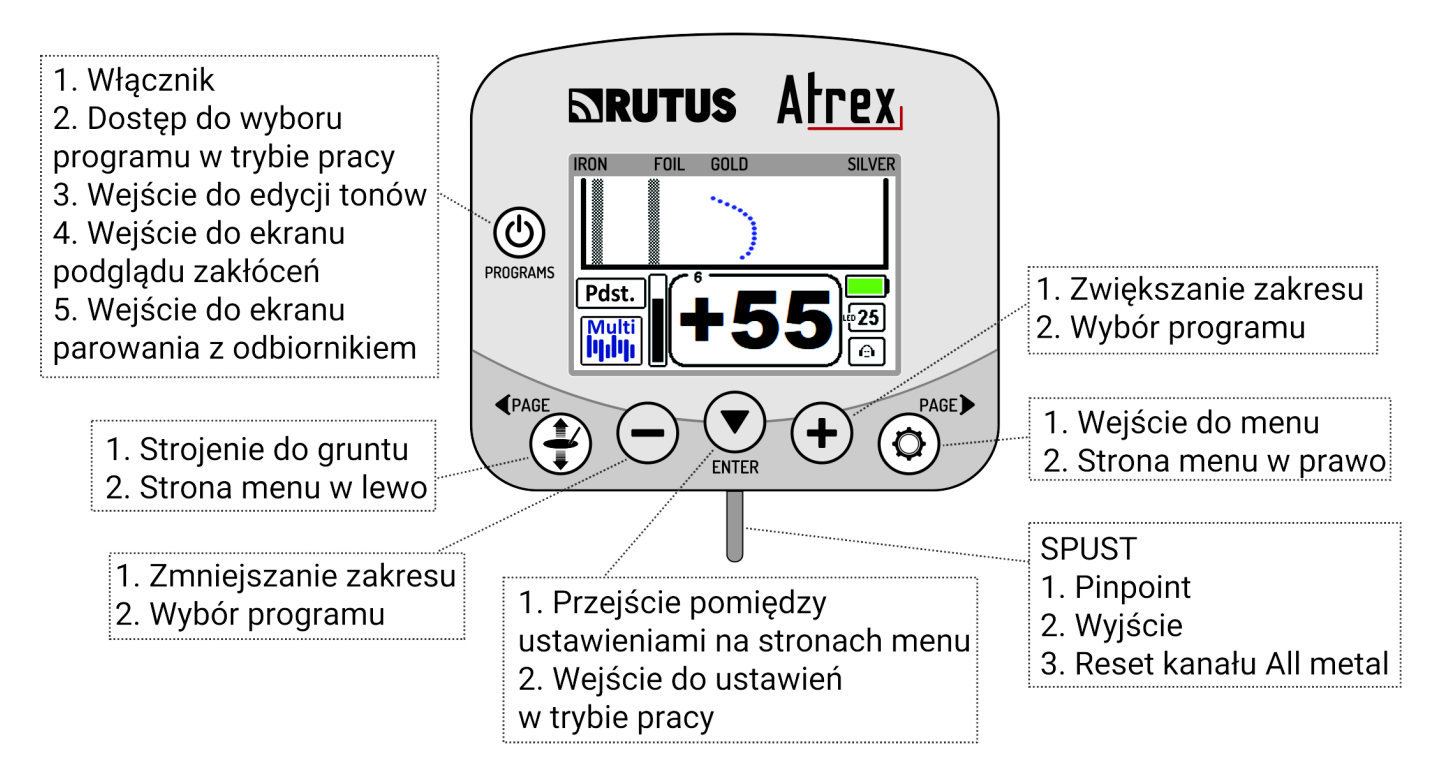

# **WŁĄCZANIE I WYŁĄCZANIE**

Wykrywacz włączamy poprzez krótkie naciśnięcie przycisku z symbolem włącznika. Wyłaczyć wykrywacz można tylko z trybu pracy poprzez naciśnięcie przycisku @ na sekundę. W menu przycisk **O** pełni trzy funkcje: służy do wejścia w edycję tonów, wejścia w ekran pomiaru zakłóceń elektromagnetycznych oraz wejścia w ekran parowania z odbiornikiem słuchawkowym. Krótkie naciśnięcie włącznika w trybie pracy nie wyłącza wykrywacza, lecz powoduje wejście w tryb wyboru programu.

## **MASTER RESET**

Wykrywacz posiada możliwość szybkiego przywrócenia wszystkich ustawień fabrycznych, tak zwany Master reset.

Aby uruchomić Master reset należy:

1. Przed włączeniem detektora nacisnąć i przytrzymać spust oraz przycisk  $\blacktriangledown$ .

2. Włączyć detektor, cały czas trzymając spust oraz przycisk (v), również w momencie pokazania się logo i usłyszenia dźwięku startowego.

3. Czerwony napis "MASTER RESET" informuje o tym, że można już puścić spust oraz przycisk – wykrywacz przywrócił wszystkie ustawienia do stanu fabrycznego.

## **BALANSOWANIE SONDY**

Detektor wymusza balansowanie sondy po włączeniu, po zmianie częstotliwości pracy lub po zmianie programu. Jest to proces, w którym detektor przygotowuje sondę do pracy. Proces odbywa się automatycznie, a rolą użytkownika jest jedynie podnieść sondę w górę z dala od obiektów metalowych i postępować zgodnie z rysunkami, które pojawiają się na ekranie wykrywacza.

Przebieg balansowania:

1. Podnieś sondę do góry na minimum 0,5 metra nad gruntem.

- 2. Naciśnij (na chwilę) spust.
- 3. Poczekaj, aż zniknie ikona "klepsydry".

Od tej chwili można używać detektora z fabrycznym ustawieniem gruntu (faza -87,0) lub dostroić detektor do gruntu (jeśli balansowanie sondy jest początkiem procesu strojenia do gruntu zapoczątkowanego przez użytkownika).

#### **STROJENIE DO GRUNTU**

Prawidłowe strojenie do gruntu polega na "pompowaniu". Jednorazowy proces strojenia do gruntu nie gwarantuje nam stabilnej pracy w całym terenie, czy też podczas całodziennych poszukiwań. Należy zwrócić uwagę, aby przy każdorazowym przejściu na nowy teren dostroić wykrywacz ponownie, tak samo należy postąpić w momencie, gdy wykrywacz ewidentnie stanie się niestabilny. Istotną różnicą terenową, przy której należy powtórzyć strojenie do gruntu jest na przykład: przejście z ornego pola do lasu, przejście na ubite drogi, czy w końcu wejście na tereny podmokłe (na których polecamy pracę Multi Frequency).

UWAGA: Grunt nieprzewodzący prądu elektrycznego będzie dawał fazę sygnału o wartości około -87.0. Im bardziej ta wartość jest przesunięta w kierunku wartości dodatnich tym grunt jest bardziej przewodzący. Na gruntach o wysokiej przewodności wykrywacz może pracować niestabilnie na najwyższych ustawieniach czułości. Jest to zjawisko normalne. Konieczne jest używanie pracy Multi Frequency. Pomocne w tej sytuacji może być zmniejszenie czułości wykrywacza lub praca na fabrycznym ustawieniu gruntu.

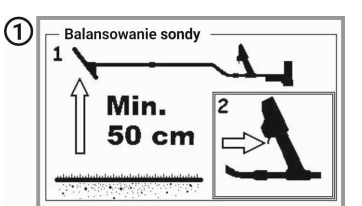

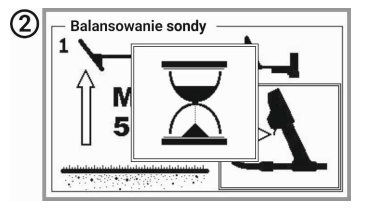

UWAGA: W czasie balansowania sondy (ekran z klepsydrą), sonda wykrywacza koniecznie musi być podniesiona nad grunt minimum 0,5 metra oraz znajdować się z dala od przedmiotów metalowych. Strojenie do gruntu należy przeprowadzać minimum 15 metrów od innych wykrywaczy. Niezachowanie tego zalecenia nie spowoduje trwałego uszkodzenia wykrywacza, ale może powodować jego nieprawidłową pracę – aż do czasu przeprowadzenia ponownie prawidłowego strojenia.

UWAGA: Jeżeli chcemy użytkować detektor z tzw. gruntem fabrycznym, to po pojawieniu się ekranu pompowania (rys. 1 poniżej) należy nacisnąć spust – pojawi się ekran z fazą gruntu -87,0. Jest to bardzo przydatne, jeśli chcemy szybko odnaleźć niezaśmiecone miejsce w celu przeprowadzenia poprawnego strojenia poprzez pompowanie.

Przebieg strojenia do gruntu:

- 1. Naciśnij przycisk $\bigcirc$ .
- 2. Pojawi się ekran balansowania sondy.
- 3. Podnieś sondę do góry na minimum 0,5 metra nad gruntem.
- 4. Naciśnij spust i poczekaj, aż zniknie ikona klepsydry.
- 5. Pojawi się ekran pompowania (rys. 1).

6. Zbliżaj sondę do gruntu i podnoś ją z niedużą szybkością. Jeden pełny ruch powinien trwać około 1 sekundy. Detektor zlicza prawidłowe pompki – cyfra widoczna na wyświetlaczu wykrywacza w czasie pompowania zmniejsza się od 5 do 1.

7. Po ostatnim ruchu w górę pojawi się ekran informujący o zakończeniu procesu strojenia (rys. 2).

- 8. Naciśnij spust.
- 9. Pojawi się informacja o fazie sygnału pochodzącego od gruntu (rys. 3).
- 10. Można rozpocząć poszukiwania.

# **WYŚWIETLACZ**

Poniżej przedstawiony jest wygląd wyświetlacza w trybie pracy.

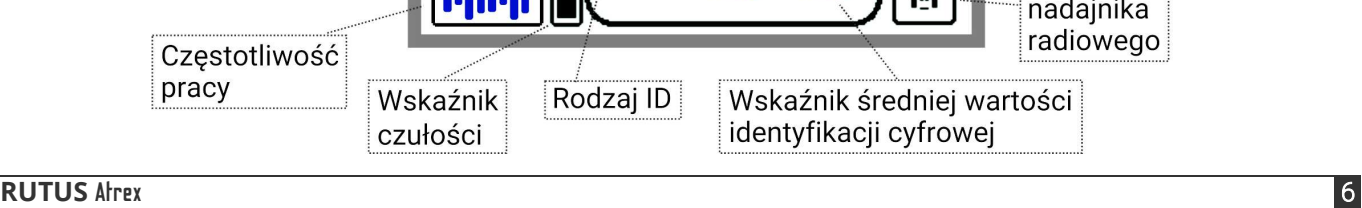

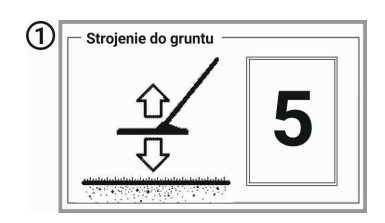

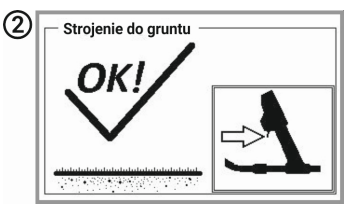

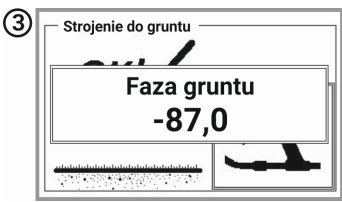

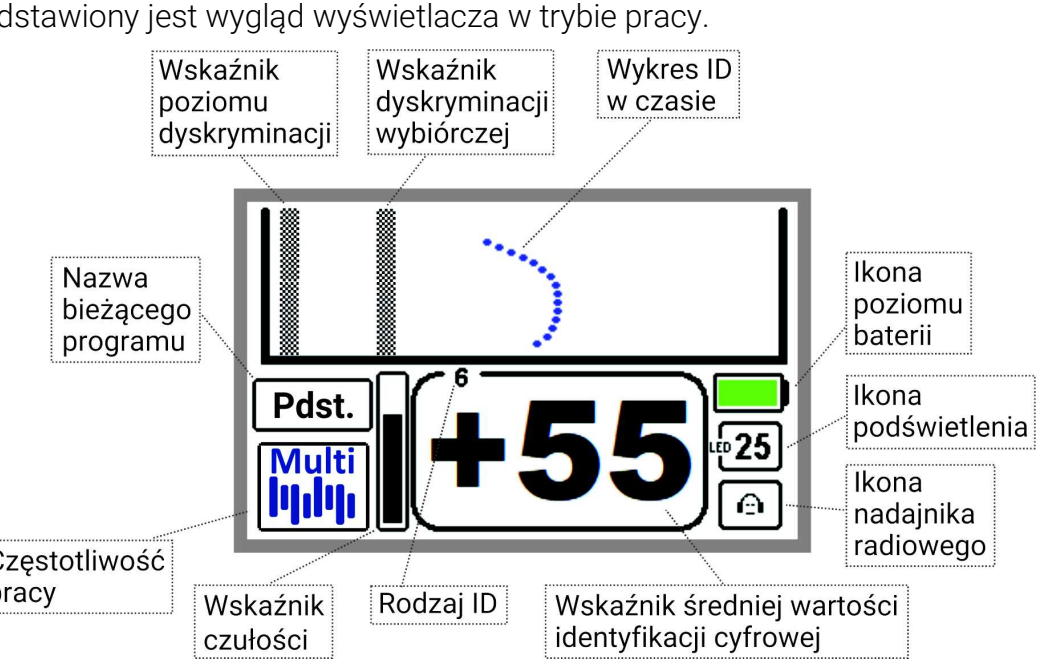

## **WYBÓR PROGRAMU**

Wykrywacz posiada 9 fabrycznych programów dostosowanych do odpowiednich rodzajów poszukiwań oraz 5 programów do dyspozycji użytkownika.

Na plażach i gruntach podmokłych ściśle zalecamy pracę wyłącznie w programach: Plaża, Bagno, Podstawowy lub Mój1. W tych programach praca Multi Frequency zapewnia brak reakcji wykrywacza (lub reakcję wielokrotnie mniejszą) na wodę, koks, łupki i inne obiekty niemetalowe przewodzące prąd elektryczny. Ikona pracy Multi Frequency na ekranie głównym w tych programach ma kolor niebieski, w pozostałych programach – kolor czarny.

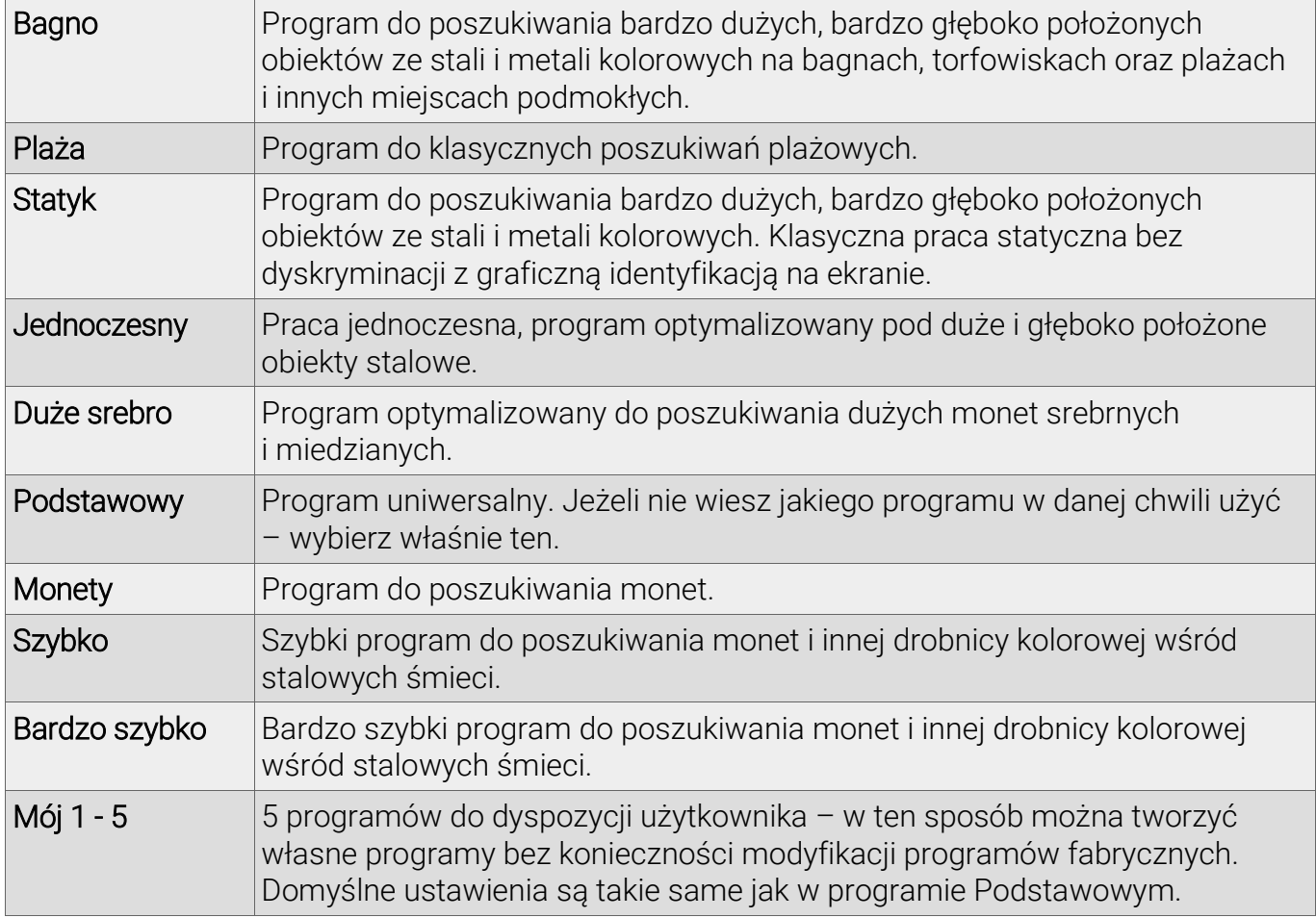

UWAGA: Programy fabryczne są zoptymalizowane pod wybrany rodzaj poszukiwań. Na początek zdecydowanie polecamy obserwację zachowań detektora na programach fabrycznych bez zmiany ustawień w menu. Dzięki temu nauka wykrywacza może przebiec szybciej.

Każdy program fabryczny można modyfikować pod swoje potrzeby i oczekiwania. Wystarczy wejść w menu i zmienić widoczne ustawienia. Modyfikacje są zapamiętywane po wyłączeniu zasilania (jednak nie w przypadku wyjęcia pakietu baterii w trakcie pracy detektora, co jest niezalecane). W razie, gdy modyfikacje nie spełniają oczekiwań użytkownika, istnieje możliwość przywrócenia programu fabrycznego. Na końcu instrukcji znajdują się tabele z fabrycznymi wartościami programów oraz tabele do wpisania ustawień w programach własnych.

W programach zapisywane są wszystkie ustawienia oprócz następujących: Podświetlenie, Dyskryminacja, Czułość, Dyskryminacja wybiórcza, Głośność oraz Nadajnik. Oczywiście, są one zapamiętywane przez wykrywacz po wyłączeniu, ale są niezależne od programów. Decyzja o wykluczeniu tych sześciu ustawień z programów jest bardzo uzasadniona. Te konkretne sześć parametrów pracy musi być często modyfikowane w zależności od pory dnia i warunków poszukiwań. Bieżące kontrolowanie tych ustawień przez użytkownika jest pożądane i potrzebne. Włączenie wymaganego programu następuje poprzez chwilowe naciśnięcie przycisku  $\bullet$ w trybie pracy wykrywacza. Pojawi się ekran wyboru programu.

Przyciskami  $\Box$  wybieramy odpowiedni program. Wychodzimy, używając spustu. Po zmianie programu konieczne jest balansowanie sondy, detektor wymusza na użytkowniku wykonanie tej czynności.

Jeżeli chcemy zresetować dany program do ustawień fabrycznych, należy wywołać ekran wyboru programu (krótkie naciśnięcie przycisku  $\bigcirc$ ), przyciskiem  $\bigcirc$  zejść na « Reset », a następnie używając przycisku  $\leftrightarrow$  wybrać « Tak ». Po wyjściu spustem z ekranu wyboru programu pojawi się ekran potwierdzający reset (« Na pewno? »). Przyciskiem  $\bigoplus$  należy zaznaczyć « Tak ». Po wyjściu spustem wybrany program zostanie zresetowany. Zresetowanie programu fabrycznego nie powoduje resetu profili dźwiękowych użytkownika.

## **IDENTYFIKACJA**

UWAGA: Z powodu przyzwyczajeń wielu użytkowników starszych modeli naszej firmy oraz użytkowników innych wykrywaczy, Atrex posiada możliwość wyboru jednego z dwóch rodzajów identyfikacji. Jeden to zakres liczb od 1 do 120, drugi to zakres liczb od -90 do +90. W nawiasach [ ] podano informacje dla tego drugiego przypadku.

Atrex jest wykrywaczem posiadającym układ identyfikacji obiektu metalowego, który zawiera 120 [180] punktów identyfikacji. Kilkaset razy na sekundę analizuje sygnał od przedmiotu metalowego. Po każdym procesie identyfikacji do pamięci urządzenia zapisywana jest odpowiednia wartość cyfrowa. Z wartości zapisanych w pamięci urządzenia obliczana jest wartość średnia identyfikacji oraz pojawia się wykres identyfikacji. Wartość średnia identyfikacji zależy od cech obiektu znajdującego się pod sondą.

Kiedy sonda wykrywacza przesuwa się nad obiektem wykonanym z ferromagnetyka (np. stali), to wynikiem procesu identyfikacji jest niska wartość liczby identyfikującej np. 15 [-45]. W wypadku obiektów z metali kolorowych, wartości identyfikacji są wyższe. Wartość dla tego typu obiektów zależy od ich wielkości i grubości oraz rodzaju materiału. Małe, cienkie obiekty w procesie identyfikacii dają wyniki w okolicach 40 [+10], a duże, grube, wykonane z dobrych przewodników powyżej 100 [+80]. Grunt ma wpływ na wynik procesu identyfikacji. Wysoka mineralizacja, duża głębokość obiektu powodują pojawienie się odczytów odbiegających od wartości mierzonych "w powietrzu".

## **WYKRES IDENTYFIKACJI**

Wykres identyfikacji to graficzne przedstawienie danych z układu identyfikacji zgromadzonych w pamięci urządzenia w czasie przesuwania sondy nad obiektem, nie spotykanym w innych wykrywaczach. W sposób szybszy od innych rozwiązań pozwala zidentyfikować obiekty żelazne. Należy zdawać sobie sprawę z tego, że korzystanie z wykresu wymaga dużego doświadczenia. Szczególnie ważne jest osłuchanie się z detektorem tak aby użytkownik potrafił rozpoznawać głębokość obiektu. Dla obiektów głębokich wykres nigdy nie będzie idealnie prosty.

UWAGA: W czasie użytkowania wykrywacza zawsze najważniejszą informację niesie dźwięk, następnie numer ID, a wykres jest tylko informacją pomocniczą.

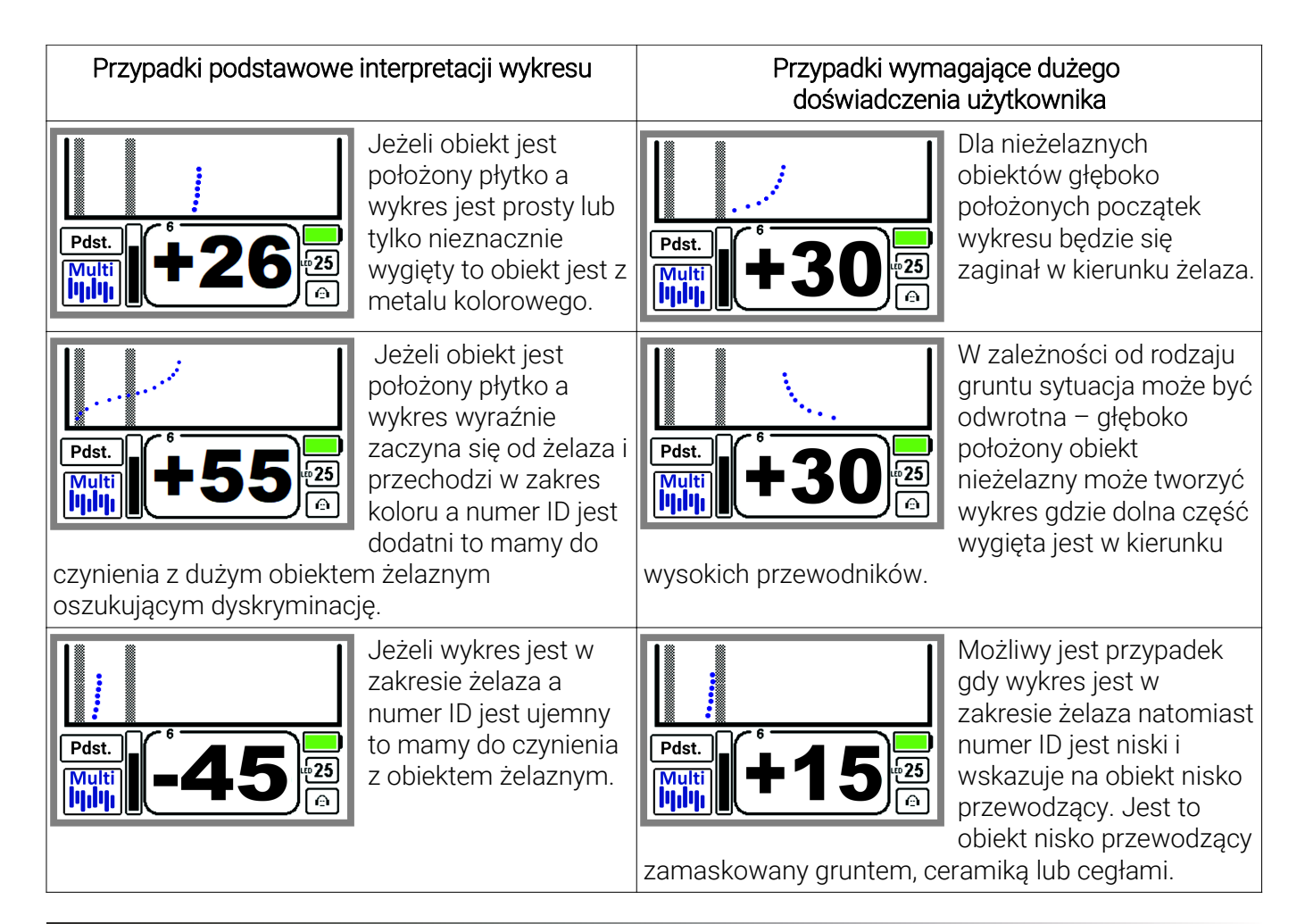

# **USTAWIENIA DOSTEPNE W TRYBIE PRACY**

Regulacja poziomu Czułości, Dyskryminacji oraz dostęp do funkcji Dyskryminacji wybiórczej są bezpośrednie z trybu pracy wykrywacza. Sposób dostępu do ustawień przedstawiony jest poniżej.

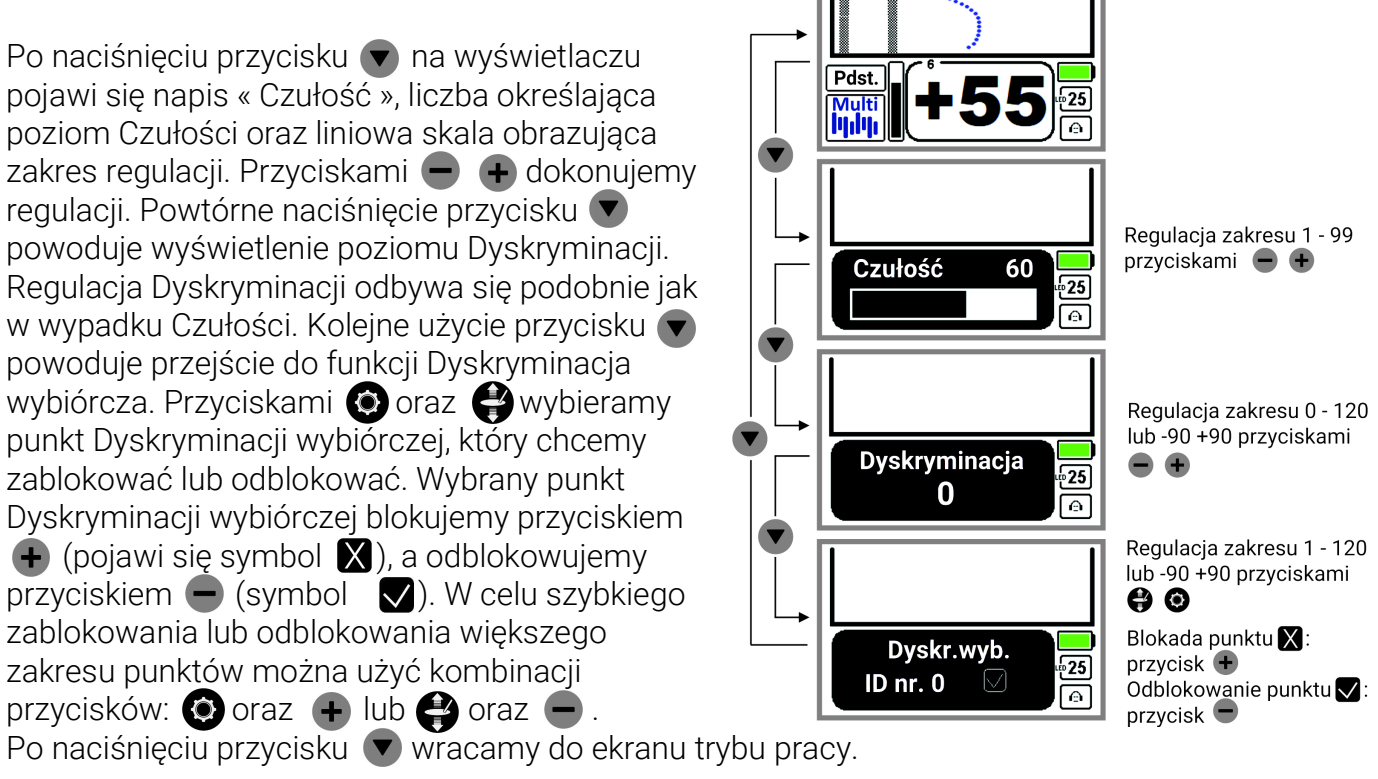

**RUTUS** Afrex **9** 

## **CZUŁOŚĆ**

Czułość w wykrywaczu Atrex jest regulowana w 99 poziomach. Od ustawionego przez użytkownika poziomu czułości zależy zasięg wykrywacza, ale także – co ważne – jego stabilna praca. Na terenach zaśmieconych, świeżo zaoranych polach oraz miejscach o dużym poziomie zakłóceń elektromagnetycznych, nie jest możliwa praca z maksymalną czułością. Czułość należy dobierać do terenu, w jakim prowadzi się poszukiwania i do poziomu własnego doświadczenia. Niedoświadczeni użytkownicy powinni zaczynać przygodę z wykrywaczem od poziomów czułości 40 do 60. Poziomy czułości powyżej 75 przeznaczone są dla zaawansowanych użytkowników, dlatego zaznaczone są kolorem czerwonym.

## **DYSKRYMINACJA**

Dyskryminacja to funkcja pozwalająca na wycięcie sygnału dźwiękowego od obiektów niepożądanych, których sygnał ma wartość identyfikacji mniejszą niż ustawiona wartość dyskryminacji. Na przykład dyskryminacja ustawiona na 20 [-30] spowoduje brak reakcji wykrywacza na większość niewielkich przedmiotów stalowych. Zakres ustawienia dyskryminacji zawiera się w przedziale od 0 do 120 [-90 +90].

## DYSKRYMINACJA WYBIÓRCZA

Wykrywacz posiada 180 punktów dyskryminacji wybiórczej. Każdy z nich można niezależnie zablokować. Funkcja ta służy do eliminacji sygnałów od przedmiotów w konkretnym punkcie identyfikacji. Pomaga szukać w miejscach, gdzie występuje duża ilość takich samych, niepożądanych obiektów. Możemy na przykład wyeliminować sygnały od łusek rozsypanych na pobojowisku, nie omijając sygnałów od innych obiektów. W celu optymalnego użycia tej funkcji, powinno się zablokować reakcję wykrywacza w punkcie średniej odczytanej wartości identyfikacji niepożądanego przedmiotu oraz kilka punktów powyżej i poniżej średniej wartości. Szerokość tak stworzonego zakresu blokowanych sygnałów powinna zależeć od warunków poszukiwań. Tam gdzie odczyty identyfikacji są stabilne, zakres blokowanych sygnałów powinien być jak najmniejszy.

Używając dyskryminacji wybiórczej należy pamiętać o tym, że inne przedmioty podobne do tych "niepożądanych" także będą eliminowane. Generalnie "złotą" zasadą dobrego poszukiwacza jest używanie tej funkcji tylko w wyjątkowych wypadkach. Jeśli detektor pracuje w zakresie ID 0 -120 to w zakresie żelaza (0-29) każdemu punktowi ID odpowiadają trzy punkty dyskryminacji wybiórczej.

## **PINPOINT**

Jest to funkcja pozwalająca w szybki i łatwy sposób określić dokładne miejsce zalegania znalezionego obiektu. Aby użyć funkcji Pinpoint należy odsunąć sondę od spodziewanego miejsca zalegania obiektu, nacisnąć i przytrzymać spust. Dokładne położenie obiektu należy określić wykonując sondą ruch "na krzyż" i znajdując taki punkt, gdzie sygnał jest najsilniejszy. Głębokość zalegania obiektu widoczna na ekranie podana jest w centymetrach i jest

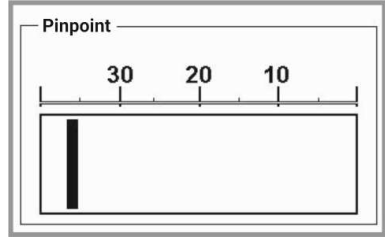

zeskalowana dla obiektów wielkości średniej monety. Oznacza to, że dla dużych obiektów głębokość będzie większa niż wskazana na ekranie. Działanie wskaźnika i pomiaru głębokości nie jest zależne od czułości wykrywacza, zaś sygnał dźwiękowy – jest.

UWAGA: W funkcji Pinpoint detektor pracuje w trybie Statycznym.

## **ZJAWISKO PRZESTEROWANIA**

Przesterowanie wykrywacza oznacza, że sygnał od obiektu jest zbyt duży do poprawnej obróbki. Wskazania funkcji Pinpoint oraz wskazania identyfikacji będą w tej sytuacji nieprawidłowe. Oczywiście, taka sytuacja w żadnym wypadku nie grozi uszkodzeniem wykrywacza. Zjawisko przesterowania sygnalizowane jest terkoczącym dźwiękiem, w tej sytuacji należy podnieść wyżej sondę wykrywacza – po ustąpieniu przesterowania na ekranie pojawi się prawidłowa identyfikacja obiektu.

## **SZYBKA BLOKADA PRACY**

W ekranie pracy możliwa jest szybka blokada pracy wykrywacza (dźwięku i wskazań cyfrowej identyfikacji) – przydatna przy odkładaniu wykrywacza, używaniu pinpointera w celu wydobycia znaleziska – a także gdy chcesz posłuchać dźwięków przyrody bez wyłączania detektora. Przycisk  $\blacksquare$  służy do blokady pracy, przycisk  $\bigoplus$  służy do odblokowania.

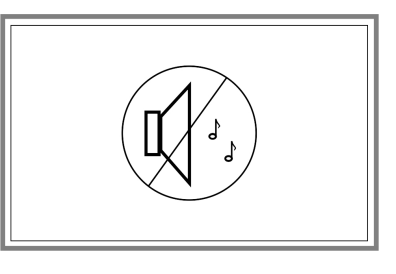

#### **ORGANIZACJA MENU**

Menu jest podzielone na trzy strony: Rdzeń  $\Box$ , Audio  $\mathbb{I}$ , Ekran  $\Box$ . Pozwala to na jasne i logiczne pogrupowanie ustawień. Do menu wchodzimy poprzez naciśnięcie przycisku  $\bullet$ , a wychodzimy poprzez naciśnięcie spustu. Przejście pomiędzy stronami następuje poprzez przyciski oraz  $\odot$ , a przejścia pomiędzy ustawieniami każdej strony poprzez przycisk  $\bullet$ .

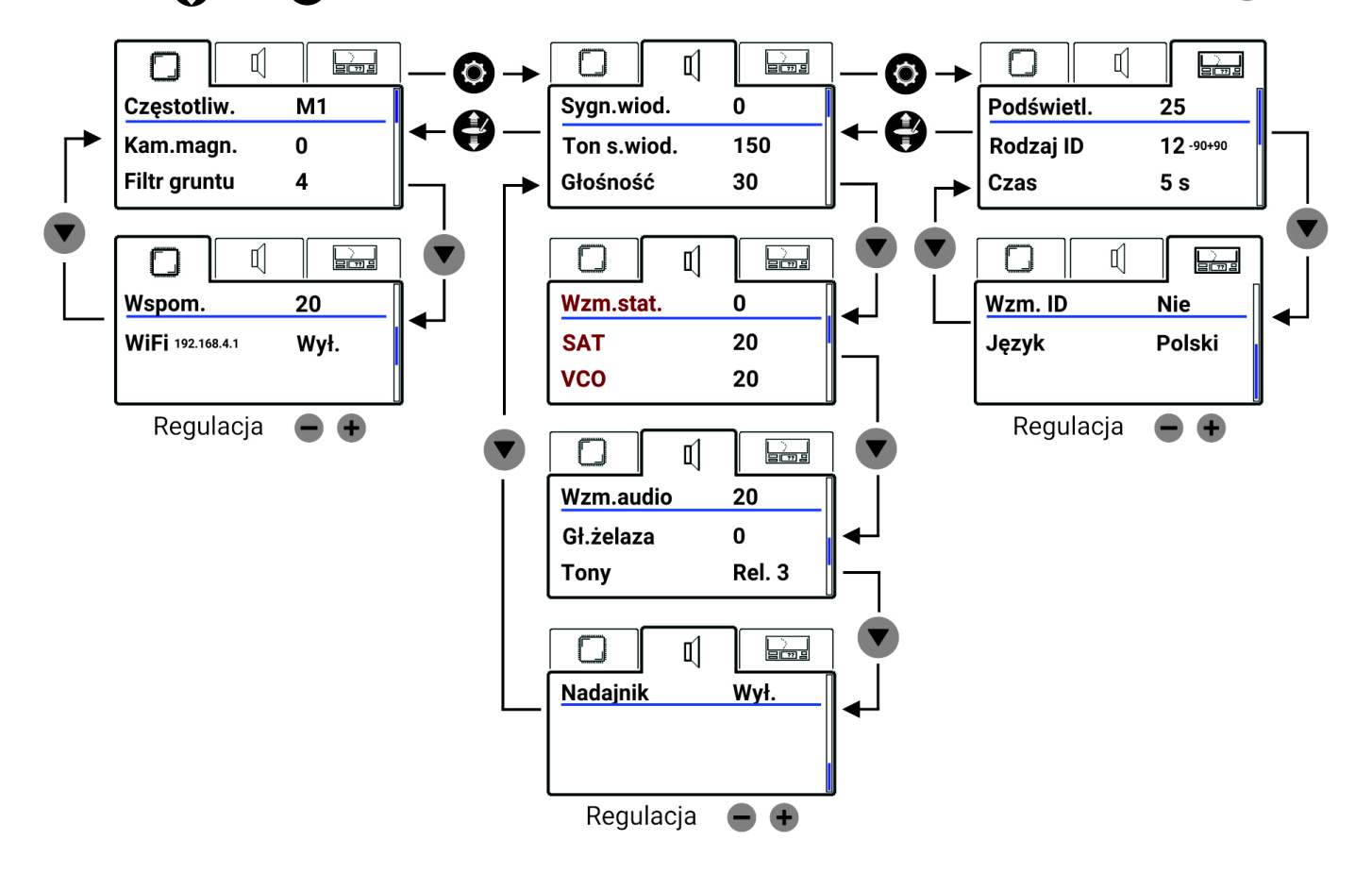

## **MENU - STRONA RDZEŃ**

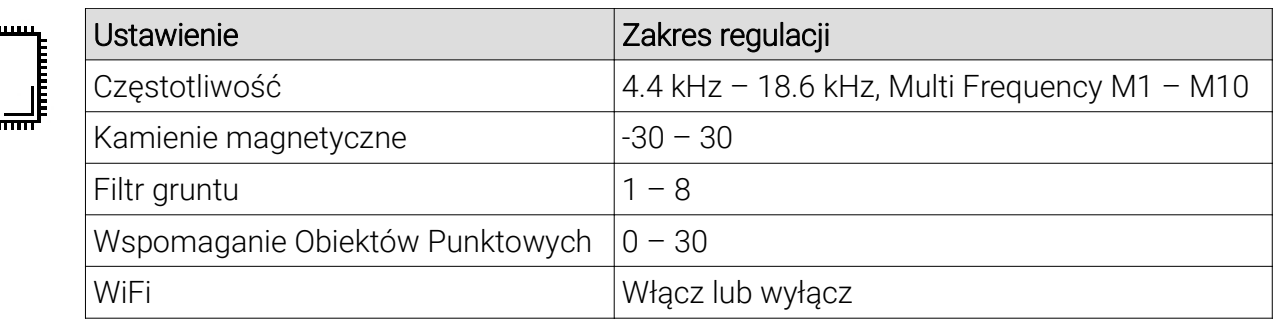

#### **Czestotliwość**

Atrex posiada wyjątkową cechę, jest wykrywaczem przestrajanym w szerokim zakresie częstotliwości – od 4.4 kHz do 18.6 kHz ze skokiem 0.2 kHz. Użytkownik może wybrać do pracy jedną z 72 dostępnych częstotliwości. Regulacji dokonujemy przyciskami  $\Box$ .

Wybór częstotliwości ma bardzo duży wpływ na właściwości detekcyjne wykrywacza. Generalna zasada to: im mniejszy i drobniejszy obiekt, tym wyższa musi być częstotliwość. Częstotliwość ma wpływ na jakość dyskryminacji obiektów stalowych o płaskich powierzchniach. Im wyższa częstotliwość, tym bardziej właściwości stalowych blaszek podobne są do obiektów z metali kolorowych. Częstotliwość ma także wpływ na pobór energii przez urządzenie. Czas pracy na częstotliwości 4.4 kHz jest znacznie krótszy niż na częstotliwości 18.6 kHz. Jeżeli nie wiesz jakiej częstotliwości użyć – pracuj na 14 kHz.

Powyżej ustawienia 18.6 kHz użytkownik ma możliwość symultanicznej pracy wieloczęstotliwościowej – Multi Frequency (M1 – M10), która działa w zakresie 3.6 – 18.6 kHz. Multi Frequency polepsza właściwości detekcyjne wykrywacza zarówno w gruntach mokrych i przewodzących (na plażach) oraz gruntach o wysokiej zawartości magnetytu. Kolejne numery przy literze M to zestawy częstotliwości z niewielkim przesunięciem, wyboru dokonujemy po sprawdzeniu na podglądzie zakłóceń (przycisk (b), który zestaw ma najniższy poziom zakłóceń. Właściwości detekcyjne wykrywacza są takie same bez względu na wybrany numer od M1 do M10. Należy jednak pamiętać, że w programach Plaża, Bagno, Podstawowy oraz Mój1 algorytmy Multi Frequency optymalizowane są tak, aby detektor nie reagował na wodę i inne niemetalowe obiekty przewodzące prąd. W pozostałych programach Multi Frequency optymalizowane jest tak, aby miało minimalne maskowanie żelazem i wysoką czułość na drobne obiekty. Strojenie do gruntu przeprowadzamy w taki sam sposób jak w pracy na pojedynczej częstotliwości jednak wskazania fazy gruntu w Multi Frequency będą inne. Jeśli w czasie strojenia do gruntu, wykrywacz nie zlicza kolejnych "pompek" oraz nie ma sygnału dźwiękowego oznacza to, że poziom mineralizacji gruntu jest bardzo niewielki i należy używać detektora z fabrycznym ustawieniem gruntu. Po procedurze pompowania wykrywacz automatycznie wraca do ekranu pracy - nie ma potrzeby użycia spustu jak w wypadku innych oprogramowań.

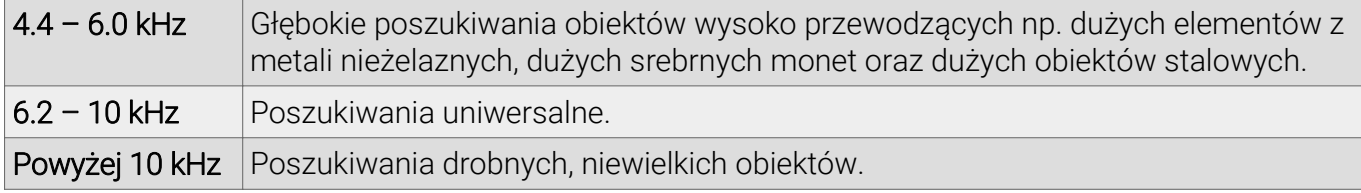

UWAGA: Po każdej zmianie częstotliwości pracy detektor wymusza balansowanie sondy.

UWAGA: Zalecamy pracę Multi Frequency tylko z sondami DD. Sondy koncentryczne (CC23 oraz CC12) z zasady nie pracują poprawnie w Multi Frequency.

#### Podgląd zakłóceń

W miejscach zurbanizowanych, gdzie istnieje duży poziom zakłóceń elektromagnetycznych, można użyć ekranu podglądu zakłóceń by wybrać częstotliwość najlepszą do pracy. W ekran podglądu wchodzimy poprzez naciśnięcie przycisku W w trakcie wyboru częstotliwości w menu. Wysokość niebieskich kresek pokazuje jaki poziom zakłóceń jest na danej częstotliwości. Przyciskami zmieniamy częstotliwość pracy wykrywacza, tak aby wybrać częstotliwość z jak najmniejszym poziomem zakłóceń. Z ekranu podglądu zakłóceń wychodzimy używając spustu.

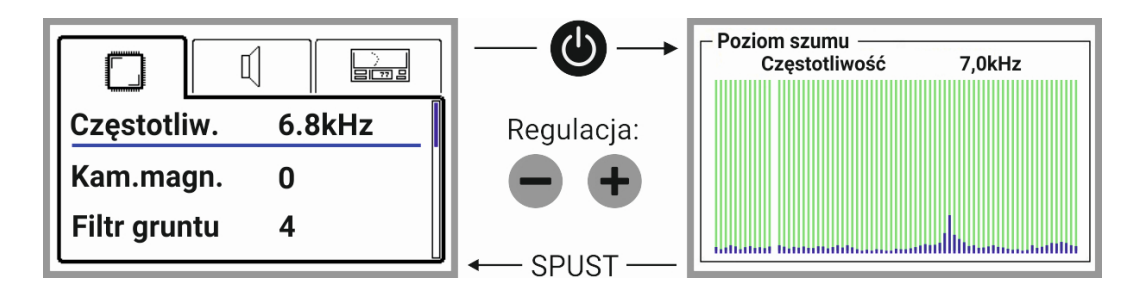

#### Kamienie magnetyczne

Regulacja ta daje możliwość modyfikacji reakcji wykrywacza na kamienie magnetyczne i obiekty o wyjątkowo wysokiej identyfikacji. Kamienie magnetyczne to zwykłe polne kamienie, mające szczątkowe właściwości magnetyczne. Oczywiście, magnes ich nie przyciąga, ale mają wpływ na pracę wykrywacza. Zasadniczo są one identyfikowane przez wykrywacz jako sygnały o ID równe 0 [-90] i w znakomitej większości wypadków pozbywamy się tych sygnałów dyskryminacją, tak jak zwykłych stalowych śmieci. Obiekty o wyjątkowo wysokiej identyfikacji to takie, które dają średnią wartość identyfikacji 119 lub 120 [+89 lub +90]. Takimi obiektami są duże kawałki aluminium, blachy aluminiowe, ale także aluminiowe manierki. Tak więc, regulacja Kamienie magnetyczne dotyczy reakcji na przedmioty z dwóch krańców skali identyfikacji. Dlaczego? Ponieważ wykrywacz jest tak skonstruowany, że "wirtualnie" łączy dwa końce skali. Dla mikroprocesora skala identyfikacji nie jest – tak jak dla użytkowników – linią, tylko okręgiem, gdzie 0 i 120 [-90 +90] stykają się ze sobą. Jeżeli obiekt jest identyfikowany poniżej 0 [-90], to staje się automatycznie obiektem wysoko dodatnim i odwrotnie.

Regulacja Kamienie magnetyczne to po prostu nieznaczne obracanie "okręgu", na którym pracuje wykrywacz. W ten sposób kamienie magnetyczne można oddalić od granicy 0 [-90]i będą bardziej jednoznacznie dyskryminowane (ale jednocześnie manierki "uciekają" na zero i też są dyskryminowane). Jeżeli chcemy, możemy wprowadzić zmiany odwrotne: duże aluminium przesunąć w kierunku niższych wartości identyfikacji (np. do wartości 118 [+88]) i w ten sposób zwiększyć skuteczność wykrywacza na tego typu cele, ale skutkuje to sygnalizowaniem kamieni wysokim, rozmytym tonem. Fabryczne ustawienie korekcji kamieni to 0 i takie jest najlepsze w 99% miejsc do poszukiwań. Jeżeli jednak z jakiegoś powodu chcemy zwiększyć maskowanie obecności kamieni magnetycznych, należy przyciskiem • regulować w kierunku wartości ujemnych. Regulacja w stronę wartości dodatnich powoduje powiększenie zasięgów na manierki w trybie Dynamicznym.

#### W programach Plaża, Bagno, Podstawowy i Mój1 przy pracy Multi Frequency, Kamienie magnetyczne powinny być ustawione na 0. Użytkownik może dokonywać niewielkich korekt tego ustawienia w celu zmiany reakcji wykrywacza na morską wodę.

UWAGA: Po każdej zmianie ustawienia Kamieni magnetycznych detektor wymusza balansowanie sondy.

UWAGA: Ustawienie wyższe niż zero może spowodować niestabilną pracę detektora. Z tego powodu wartości powyżej zera wyświetlane są w kolorze czerwonym.

## Filtr gruntu

Funkcja ta pozwala wybrać szybkość filtra gruntowego. Ma zasadniczy wpływ na zdolność do detekcji dużych, głęboko położonych obiektów, szybkość wykrywacza oraz jego odporność na mineralizację gruntu.

UWAGA: Do poszukiwań monet w większości przypadków najskuteczniejszy jest filtr numer 5.

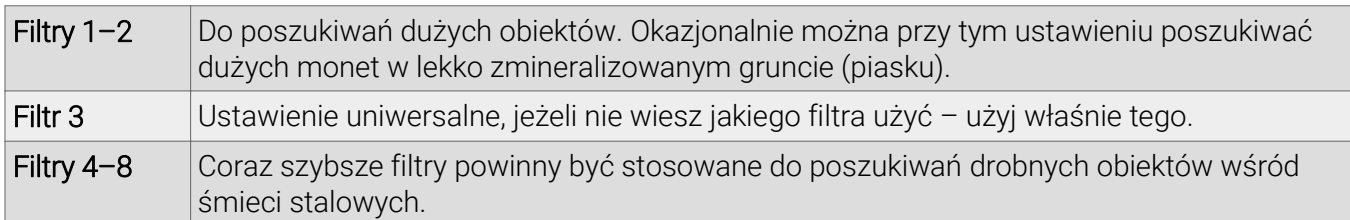

#### Wspomaganie Obiektów Punktowych

Jest to dość nietypowa funkcja wspomagająca wykrywanie monet w gruntach o bardzo wysokiej mineralizacji, w sytuacjach maskowania żelazem, starą ceramiką, cegłami itp. Zasada używania tego ustawienia jest prosta – w terenie czystym można ustawiać na maksimum – czyli 30. Jeśli wykopujesz zbyt dużo małych obiektów żelaznych o kształcie zbliżonym do kulek lub grudek należy to ustawienie zmniejszyć.

#### UWAGA: Jest to bardzo ważne ustawienie mocno wpływające na właściwości detekcyjne. Generalnie nie powinno się stosować ustawień niższych niż 15.

#### WiFi

Atrex zaopatrzony jest w moduł WiFi, który posiada własny wbudowany procesor oraz własną pamięć. W czasie normalnej pracy wykrywacza moduł ten jest wyłączony. Moduł WiFi realizuje następujące zadania: transferu plików oprogramowania z urządzenia (laptopa, tableta lub telefonu) do wykrywacza metali, przechowywania plików oprogramowania, przeprogramowania procesora głównego.

UWAGA: Wykrywacz Atrex w chwili produkcji jest zaprogramowany wersją oprogramowania Multi i może nie posiadać innych plików oprogramowania w module WiFi.

Proces pobierania oprogramowania z naszej strony internetowej, załadowania do wykrywacza i jego przeprogramowanie nie wymaga zaawansowanej wiedzy informatycznej i leży w zakresie podstawowej obsługi komputera.

#### Instrukcja przeprogramowania Atrexa:

1. Przy użyciu laptopa, tableta lub telefonu, który posiada dostęp do internetu otwórz stronę www.rutus.com.pl i z zakładki "Oprogramowanie" pobierz odpowiednią wersję.

2. Plik oprogramowania (np. Basic2.0.rut) zapisz w znanej lokalizacji (pobrane lub pulpit). Nie pobieraj pliku więcej niż jeden raz, gdyż system doda na końcu nazwy pliku "(1)", "(2)" itd. Jeśli plik będzie miał w nazwie "Basic2.0(1).rut" zamiast "Basic2.0.rut" to taki plik nie będzie załadowany.

3. Przed przeprogramowaniem wykrywacza odłącz sondę.

4. Włącz moduł WiFi w Atrexie. Włączenie modułu jest nadzorowane przez procesor główny detektora i jeśli przebiegnie pomyślnie to litery "Wł." będą miały kolor czarny. Jeżeli ikona poziomu baterii jest podświetlona na żółto to należy wymienić baterie, moduł nie włączy się.

5. Rozwiń listę sieci bezprzewodowych w laptopie (tablecie, telefonie) i połącz się z siecią MyRutusDetector. Jeśli urządzenie zapyta o poziom zaufania do tej sieci (np. "Czy sieć jest prywatna czy publiczna?") to należy ten poziom zaufania określić jako najwyższy z możliwych. UWAGA: Odznacz okienko "Połącz automatycznie" przy Twojej domyślnej sieci.

UWAGA: Jeśli używasz telefonu komórkowego to przed połączeniem z siecią MyRutusDetector wyłącz w telefonie komórkową transmisję danych.

UWAGA: Połączenie z siecią MyRutusDetector nie jest połączeniem z internetem. Wykrywacz oraz połączone z nim za pomocą WiFi urządzenia nie mają dostępu do światowej sieci internetowej.

UWAGA: W zależności od tego na jakim systemie operacyjnym pracuje Twoje urządzenie, za pomocą którego dokonujesz połączenia z Atrexem, czas oczekiwania na pojawienie się sieci MyRutusDetector może wynosić kilkadziesiąt sekund. W niektórych przypadkach konieczne będzie odświeżenie listy sieci bezprzewodowych.

6. Na laptopie (tablecie, telefonie) uruchom dowolną przeglądarkę stron www (np. Firefox, Chrome) i otwórz stronę o adresie 192.168.4.1 (w pasek adresu przeglądarki wpisz: 192.168.4.1 bez "www" lub "https" i wciśnij "Enter" lub "Idź" lub "Wyszukaj" w zależności od systemu operacyjnego na urządzeniu).

7. Otworzy się strona internetowa generowana przez moduł WiFi detektora Atrex.

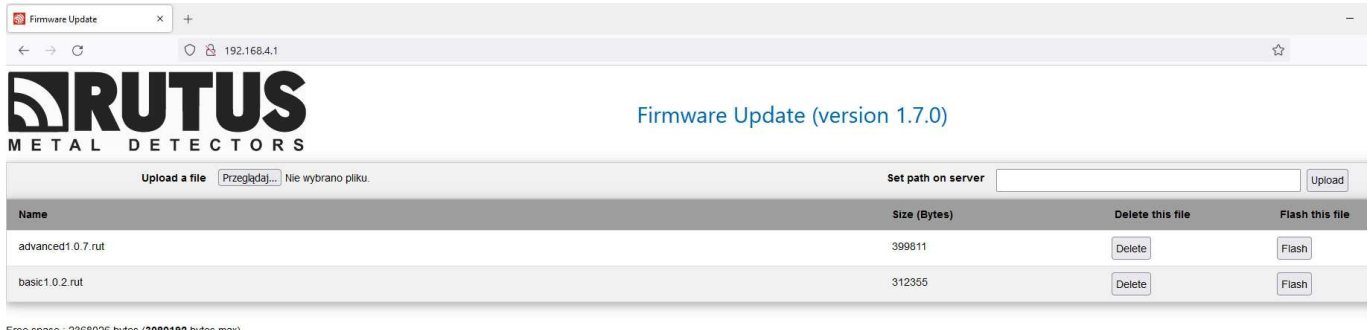

© 2021 Rutus

8. Za pomocą przycisku "Przeglądaj" wybierz plik oprogramowania (np. Basic2.0.rut) z zapamiętanej lokalizacji np. z pulpitu.

9. Wciśnij przycisk "Upload" - rozpocznie się ładowanie pliku z laptopa (tabletu, telefonu). Ładowanie pliku może potrwać nawet kilkadziesiąt sekund (szybkość transmisji danych modułu WiFi jest bardzo niska ze względu na oszczędność energii).

10. Po załadowaniu pliku pojawi się on na liście przechowywanych plików.

11. Przycisk "Flash" służy do rozpoczęcia procesu przeprogramowania detektora. Przycisk "Delete" służy do usunięcia pliku z pamięci modułu WiFi.

12. Po rozpoczęciu procesu przeprogramowania detektora na laptopie (tablecie, telefonie) pojawi się strona informująca o postępach tego procesu. Trwa on około dwie minuty, w trakcie przeprogramowywania obraz na ekranie wykrywacza może zniknąć. Po prawidłowym zakończeniu przeprogramowania lub w jego trakcie wykrywacz wyłączy się, a w przeglądarce otworzy się poniższa strona.

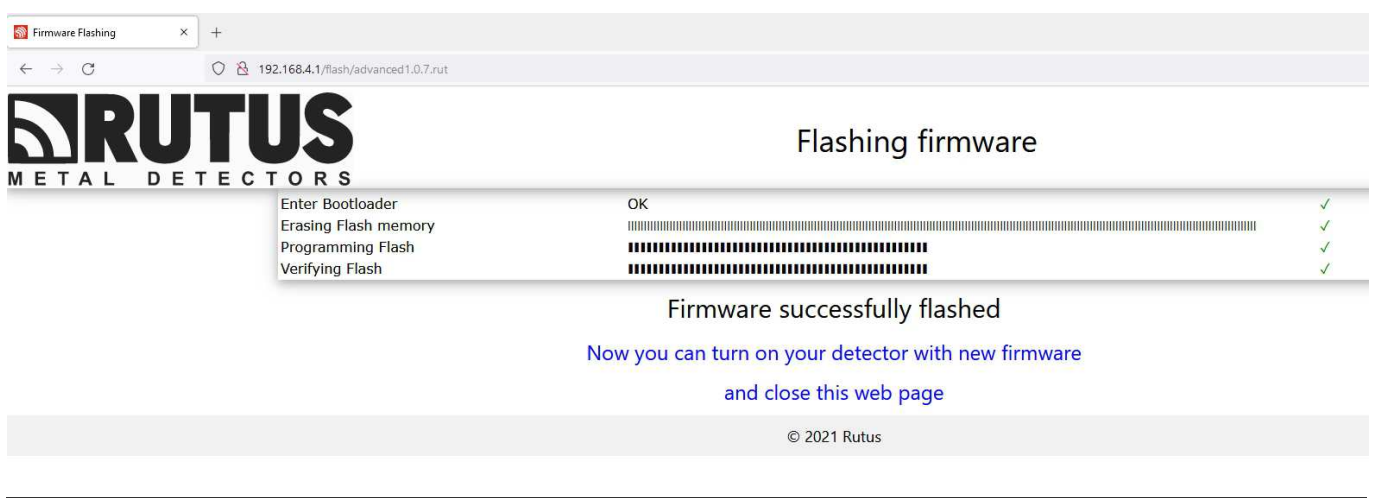

UWAGA: W razie wystąpienia błędu w procesie przeprogramowania zamiast "Firmware successfully flashed" pojawi się komunikat "Something goes wrong. Please try again." Należy przy pomocy przycisku "Go Back" wrócić do pierwszej strony i proces rozpocząć od nowa. W przypadku zerwania połączenia WiFi z wykrywaczem należy poczekać do jego wyłączenia się, gdyż pomimo to proces przeprogramowania przebiegnie poprawnie.

## **MENU - STRONA AUDIO**

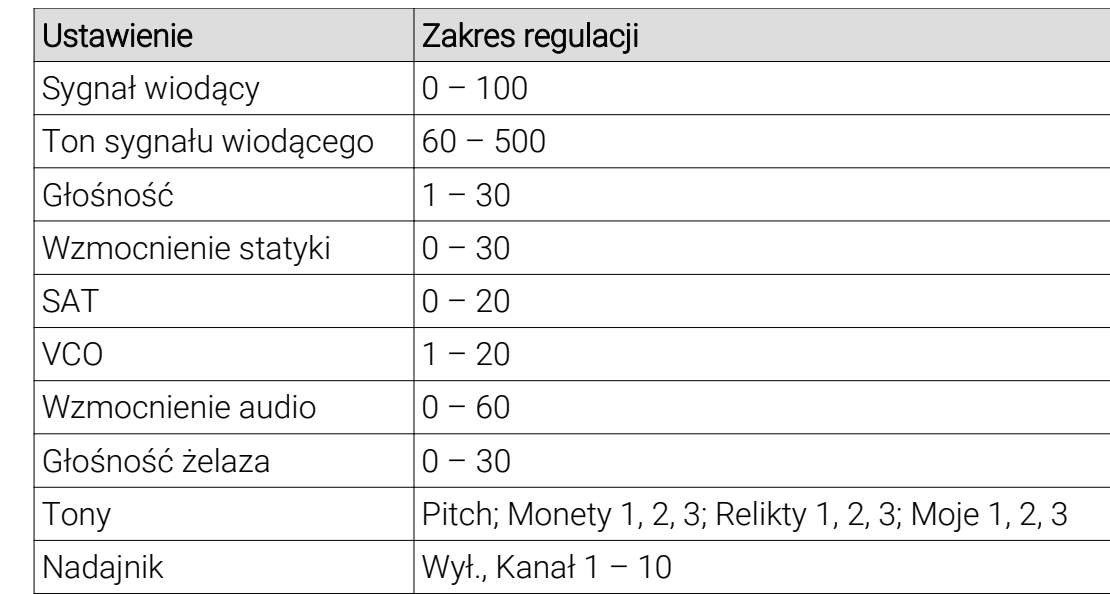

## Sygnał wiodący

Sygnał wiodący jest to tło, które słychać podczas pracy wykrywacza przy ustawieniu powyżej 0. Można go zmniejszyć lub zwiększyć w zależności od preferencji użytkownika oraz poziomu hałasu w miejscu prowadzenia poszukiwań. Poziom sygnału wiodącego powinien być tak ustawiony, aby był lekko słyszalny – w ten sposób mamy pewność, że usłyszymy nawet najcichsze sygnały od poszukiwanych obiektów. Sygnał wiodący pełni także bardzo ważną rolę – pozwala kontrolować poprawne resetowanie kanału statycznego przez użytkownika. Regulacja poziomu i tonu sygnału wiodącego odbywa się z odsłuchem – zmiana jest słyszalna już w menu.

#### Ton sygnału wiodącego

Ton sygnału wiodącego w zasadzie może być dowolny – każdy użytkownik może wybrać taką częstotliwość dźwięku, jaka mu najbardziej odpowiada.

#### Głośność

Regulacja głośności sygnałów od obiektów. Poziom sygnału wiodącego nie jest zależny od tej regulacii.

#### Wzmocnienie statyki

Jest to regulacja pozwalająca na sterowanie poziomem sygnału wiodącego z kanału statycznego. Atrex to wykrywacz, który posiada możliwość płynnej regulacji sposobu pracy. Dla ustawienia Wzmocnienia statyki równego 0 jest to detektor dynamiczny, natomiast dla wyższych poziomów wpływ kanału statycznego na poziom sygnału wiodącego jest coraz wyższy. Dla ustawień powyżej 0 (jeśli Wzmocnienie audio także jest powyżej 0), Atrex staje się wykrywaczem pracującym w trybie Jednoczesnym.

# **SAT**

SAT to funkcja pozwalająca zniwelować wpływ warunków zewnętrznych na pracę kanału statycznego wykrywacza. Pisząc wprost: możemy w ten sposób zlikwidować rozstrajanie wykrywacza na słońcu. Drugą bardzo ważną funkcją SAT jest zmiana sposobu reakcji kanału statycznego. Dla wysokich ustawień SAT (w szczególności SAT równe 20) użytkownik ma możliwość słuchowego odróżnienia dużej ilości drobnych obiektów leżących płytko pod powierzchnią gruntu od jednego dużego obiektu. Jeżeli ustawienie jest na 0, to układ SAT jest całkowicie wyłączony – detektor jest w pełni statyczny. Przy tym ustawieniu SAT należy dbać o poprawne i częste dostrojenie do gruntu ponieważ detektor będzie sygnalizował każdą zmianę w mineralizacji gruntu, zwłaszcza przy przejściu np. z lasu na pole, jak również pod korzeniami wielkich drzew lub przy norach zwierząt. Przy ustawieniu na 20, SAT jest maksymalnie szybki.

UWAGA: Włączenie układu SAT może powodować zmniejszenie zasięgów kanału statycznego wykrywacza. Wielkość straty zasięgów zależy od szybkości przemiatania sondą.

#### VCO

VCO to funkcja pozwalająca na płynną zmianę wysokości (częstotliwości) dźwięku pochodzącego z kanału All metal w zależności od siły sygnału. Słuch ludzki doskonale rozróżnia nawet niewielkie zmiany częstotliwości dźwięku – dzięki temu doświadczony poszukiwacz rozpoznaje wielkość i głębokość obiektu, a w wypadku wielu obiektów często może rozpoznać nawet ich wzajemne położenie. Stanowczo polecamy ustawienie VCO na 20 od początku nauki wykrywacza.

#### Wzmocnienie audio

Regulacja Wzmocnienie audio zmienia charakterystykę sygnalizowania wykrytych przedmiotów. Dla małego Wzmocnienia audio słabe sygnały pochodzące z kanału dynamicznego będą sygnalizowane jako cichy dźwięk, a silne sygnały jako dźwięk głośny. W ten sposób otrzymujemy "dźwiękową głębię" pracy wykrywacza. Słyszymy, jak daleko od sondy jest wykryty przedmiot. Jeżeli ustawimy maksymalną wartość Wzmocnienia audio, to wszystkie sygnały będą sygnalizowane od razu tonem o maksymalnej głośności.

Dla Wzmocnienia audio równego 0, dźwięki z kanału dynamicznego są całkowicie blokowane. W ten sposób można odsłuchiwać tylko i wyłącznie dźwięk z kanału statycznego z jednoczesną możliwością obserwowania ID obiektu na wyświetlaczu. Uzyskujemy w ten sposób czysto statyczną pracę wykrywacza.

UWAGA: Nie ma możliwości jednoczesnego ustawienia Wzmocnienia audio oraz Wzmocnienia statyki na 0. W takiej sytuacji Wzmocnienie audio zostanie automatycznie ustawione na 20 po wyjściu z menu .

#### Głośność żelaza

Głośność żelaza to funkcja, która pozwala na odsłuchiwanie sygnałów od obiektów odrzuconych przez dyskryminację w czasie gdy detektor pracuje w trybie Dynamicznym (Wzmocnienie statyki = 0). W ten sposób użytkownik uzyskuje więcej informacji o obiektach zalegających w gruncie. Obiekty odrzucane sygnalizowane są tonem 131 Hz, który nie jest zależny od tonów ustawionych w profilach dźwiękowych.

UWAGA: Obiekty odrzucone przez dyskryminację wybiórczą nie są sygnalizowane dźwiękiem żelaza, a funkcja głośność żelaza działa tylko w trybie dynamicznym.

## **Tony**

Użytkownik ma do dyspozycji w kanale Dynamicznym 9 profili dźwiękowych oraz dżwięk typu Pitch (ton zmienny zależny od siły sygnału). Profile dźwiękowe podzielone są na trzy grupy: Monety (1, 2, 3); Relikty (1, 2, 3); Moje (1,2,3).

UWAGA: Dźwięku typu Pitch nie powinno używać się w trybie jednoczesnym – zmniejsza to czytelność dźwiękową wykrywacza.

UWAGA: Stanowczo rekomendujemy do poszukiwań monet i innych drobiazgów z metali kolorowych używać jednego z trzech profili z grupy Monety.

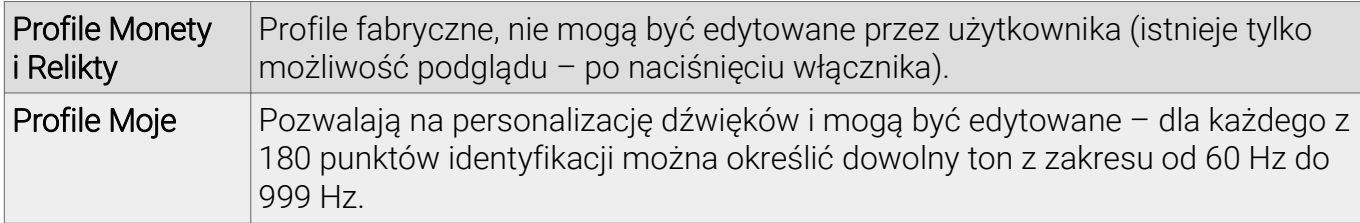

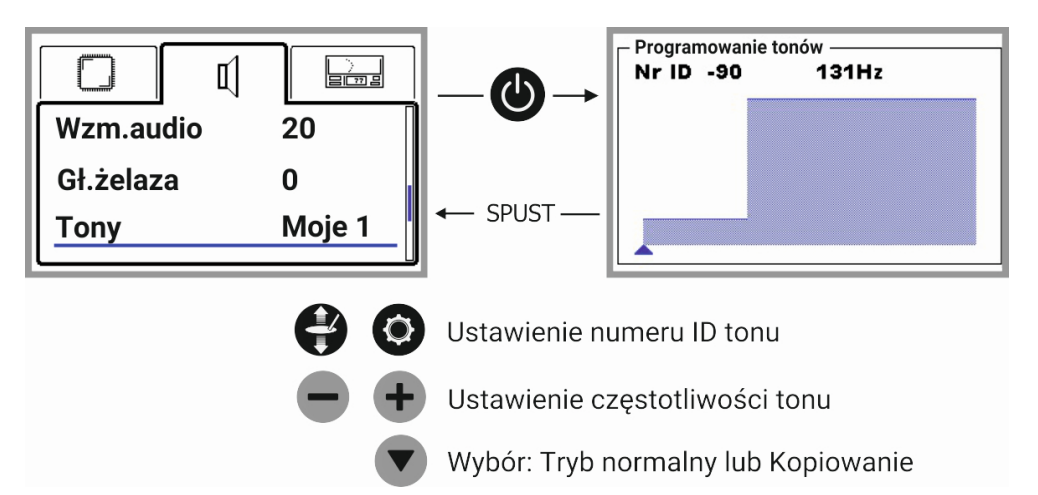

Po wybraniu odpowiedniego profilu dźwiękowego z grupy Moje można wejść w jego edycję naciskając przycisk  $\bigcirc$ . Przyciski  $\bigcirc$  oraz  $\bigcirc$  służą do wyboru numeru ID, dla którego chcemy przypisać odpowiedni ton, natomiast przyciski  $\rightarrow$  oraz  $\rightarrow$  służą do zmiany częstotliwości dźwięku. Numer ID aktualnie edytowany, wskazywany jest przez wartość cyfrową oraz kursor (czerwony trójkąt dla Kopiowanie, niebieski dla Tryb normalny) znajdujący się na dole ekranu.

Ekran edycji tonów może być w dwóch trybach edycji – Tryb normalny oraz Kopiowanie, wybór następuje poprzez przycisk  $\blacktriangledown$ . Zmiana położenia kursora (czerwony trójkąt) w trybie Kopiowanie powoduje skopiowanie wartości tonu z sąsiedniej pozycji ID, na której poprzednio znajdował się kursor. W ten sposób możemy szybko ustalić ten sam ton dla całej grupy numerów ID.

W Trybie normalnym zmiana położenia kursora (niebieski trójkąt) nie powoduje kopiowania wartości z sąsiedniej pozycji ID. W ten sposób możemy ustalić ton dźwięku indywidualnie dla każdego numeru ID oraz w razie potrzeby odsłuchać cały profil dźwiękowy. Zmiany są zapamiętywane po wyłączeniu zasilania wykrywacza.

#### Nadajnik

Atrex posiada wbudowany radiowy nadajnik danych cyfrowych, mogący pracować na jednym z 10 dostępnych kanałów radiowych. Konstrukcja łącza cyfrowego jest specjalnie zaprojektowana dla naszego wykrywacza – dzięki temu uzyskaliśmy absolutny brak opóźnień oraz brak szumów. Aby odbiornik OS-2 współpracował z Atrexem należy obydwa urządzenia sparować.

Przebieg parowania:

1. Nadajnik w menu ustaw na "Wyłączony".

2. Wciśnij przycisk  $\bullet$  na panelu wykrywacza, pojawi się ekran parowania (na rys. obok).

3. Włącz odbiornik OS-2.

4. Na ekranie parowania pojawią się cyfry, które są adresem radiowym

odbiornika OS-2 i Atrex będzie współpracował tylko z tym odbiornikiem.

5. Wybierz w menu wykrywacza jeden z dziesięciu kanałów.

UWAGA: Atrexa w każdej chwili można sparować z innym odbiornikiem OS-2.

UWAGA: Jeśli nadajnik jest włączony, a detektor nie współpracuje w danej chwili z odbiornikiem to dźwięk w głośniku włączy się automatycznie.

Sposób użycia urządzeń współpracujących jest opisany w ich instrukcjach obsługi.

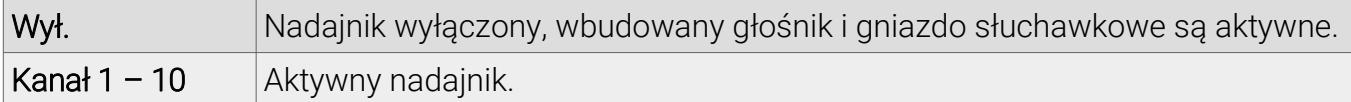

## **MENU - STRONA EKRAN**

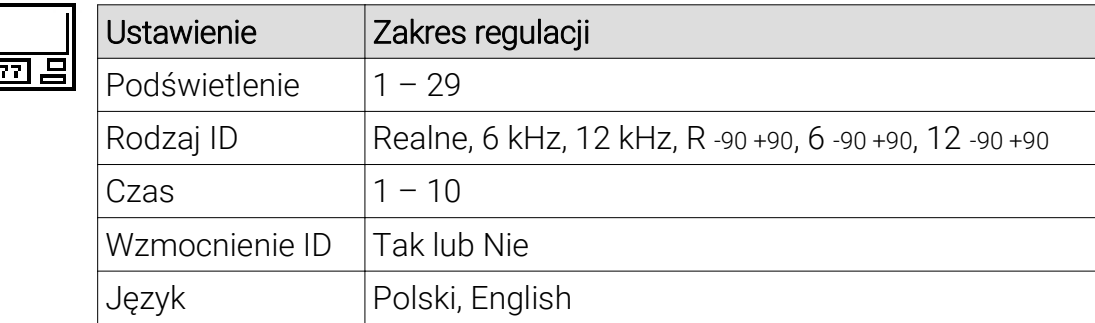

#### Podświetlenie

Regulacja podświetlenia wyświetlacza. Umożliwia regulację jasności wyświetlacza w zależności od warunków oświetlenia.

#### Rodzaj ID

Identyfikacja rodzaju obiektu zależy od częstotliwości. Wraz ze zmianą częstotliwości pracy wykrywacza, ID obiektów nieżelaznych ulega podwyższeniu, natomiast ID obiektów żelaznych podlega znacznie bardziej skomplikowanym zależnościom. Trudno zapamiętać ID różnych obiektów, jeśli użytkownik ma do wyboru aż 72 częstotliwości. Z tego powodu wykrywacz ma możliwość przeliczania ID do wartości standardowych dla dwóch częstotliwości: 6 kHz oraz 12 kHz lub obserwowania ID rzeczywistego (Realne).

Przy poszukiwaniach drobnych obiektów na wysokich częstotliwościach sugerujemy użycie ID przeliczanego na częstotliwość 12 kHz – w ten sposób łatwo można zauważyć niewielkie różnice w ID pomiędzy folią, a pożądanymi obiektami. W innych wypadkach sugerujemy użycie ID przeliczanego dla 6 kHz. Użycie ID rzeczywistego polecamy tylko bardzo doświadczonym użytkownikom.

Ustawienie Rodzaj ID posiada 6 pozycji. Trzy pierwsze pozycje powodują pracę wykrywacza z identyfikacją w zakresie 1 – 120, trzy następne przełączają detektor w pracę układu identyfikacji w zakresie -90 +90.

#### Czas

Funkcja pozwalająca regulować czas wyświetlania informacji na ekranie. W czystym terenie warto ustawiać wartości wysokie, w zaśmieconym raczej niskie.

#### Wzmocnienie ID

Funkcja pozwalająca na podwyższenie czułości układu identyfikacji. W ten sposób nawet najsłabsze sygnały powodują pojawienie się cyfry i wykresu identyfikacji na wyświetlaczu. Użytkownik powinien jednak zdawać sobie sprawę, że interpretacja wykresów oraz wartości identyfikacji dla najsłabszych sygnałów jest kłopotliwa i wymaga dużego doświadczenia.

#### Język

Możliwość wyboru języka.

#### **MOŻLIWOŚCI WYKRYWACZA**

Aby zrozumieć, jak działa Atrex oraz jaki nosi w sobie potencjał, wystarczy spojrzeć na uproszczony schemat blokowy urządzenia:

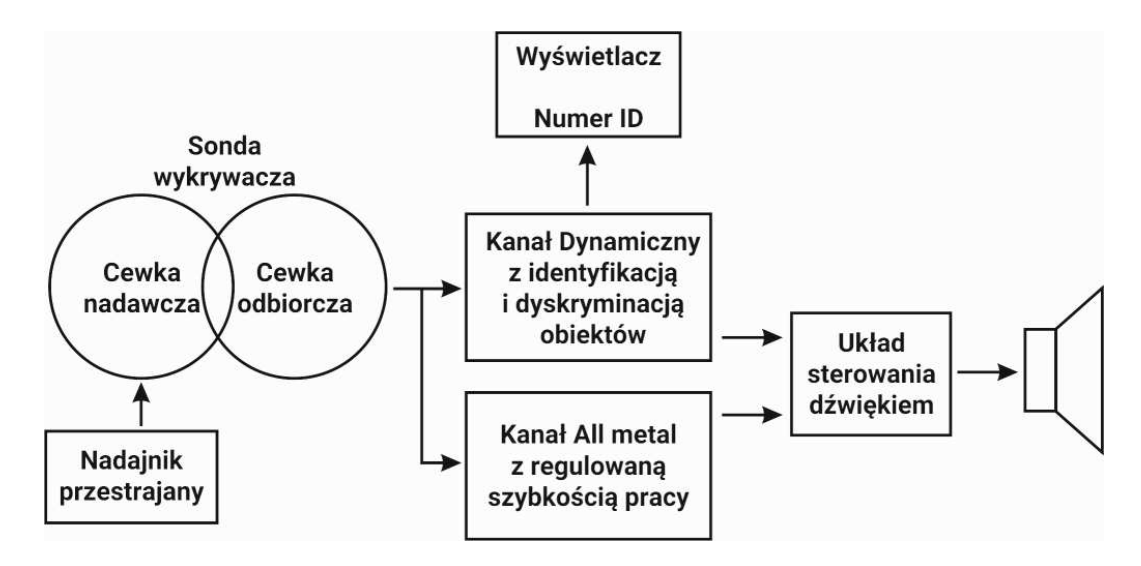

Atrex składa się z kilku zasadniczych bloków funkcjonalnych: nadajnika, sondy, kanału Dynamicznego, kanału All metal, układu sterowania dźwiękiem oraz elementów służących do komunikacji z użytkownikiem: wyświetlacza oraz głośnika.

Nadajnik steruje cewką nadawczą w sondzie wykrywacza, a częstotliwość jego pracy może być przestrajana od 4.4 kHz do 18.4 kHz. Sygnał z cewki odbiorczej sondy wykrywacza (oczywiście, po odpowiedniej obróbce, nieuwzględnionej na rysunku) jest kierowany równocześnie na dwa kanały:

- 1. Dynamiczny z identyfikacją i dyskryminacją obiektów
- 2. All metal z regulowaną szybkością pracy

Sygnały obrobione w obydwu kanałach są kierowane do układu sterowania dźwiękiem.

Kanał Dynamiczny z identyfikacją zapewnia zidentyfikowanie obiektu. Efekt identyfikacji jest podawany na wyświetlacz niezależnie od układu sterowania dźwiękiem, natomiast sygnał dźwiękowy jest podawany do bloku sterowania dźwiękiem tylko, jeśli pozwala na to: poziom ustawionej Dyskryminacji, Dyskryminacja wybiórcza. Kanał Dynamiczny – jak sama nazwa wskazuje – do poprawnej pracy zawsze wymaga ruchu sondy względem obiektu.

Kanał All metal reaguje na wszystkie obiekty metalowe oraz w zależności od warunków glebowych (dane ze strojenia do gruntu) i ustawienia SAT, w specyficznych warunkach może reagować na obiekty magnetyczne (tzw. kamienie magnetyczne, ceramikę, cegły, itp. obiekty inne niż grunt).

Kanał All metal może być całkowicie statyczny (SAT równy 0), lub wymagać ruchu sondy w miarę podwyższania parametru SAT. Dla SAT równego 20, kanał All metal pracuje jako kanał Dynamiczny "jednofiltrowy" – ruch jest wymagany.

Układ sterowania dźwiękiem wybiera, który z sygnałów ma być w danej chwili podawany na głośnik:

– przy ustawieniu Wzmocnienia statyki na 0, dźwięk z kanału All metal jest zablokowany. W miarę podwyższania tego parametru, czułość (a więc również zasięg) kanału All metal jest coraz wyższa;

– przy ustawieniu Wzmocnienia audio na 0, dźwięk z kanału Dynamicznego z identyfikacją jest zablokowany. Dla wyższych wartości dźwięk jest przepuszczany do głośnika.

W układzie sterowania dźwiękiem kanał Dynamiczny z identyfikacją ma priorytet nad kanałem All metal. W ten sposób słyszymy obecność wszystkich obiektów (z kanału All metal) oraz wtrącenie z kanału Dynamicznego, jeśli obiekt jest zaakceptowany przez dyskryminację.

## **TRYBY PRACY**

Dzięki takiej konstrukcji detektor może pracować w kilku trybach pracy:

1. Tryb Dynamiczny z dyskryminacją – klasyka pracy wykrywaczy.

2. Statyka All metal – tryb ceniony przez poszukiwaczy dużych obiektów.

3. Dynamika All metal "jednofiltrowa" – tryb pozwalający na poszukiwanie dużych obiektów, ale z możliwością separacji wielu drobnych obiektów na powierzchni gruntu.

4. Tryb Jednoczesny – tryb Dynamiczny z dyskryminacją + tryb All metal z dowolną szybkością.

Ważnym elementem poprawnej obsługi wykrywacza jest zrozumienie charakterystyki podstawowych trybów pracy detektora.

## 1. Tryb Dynamiczny z dyskryminacją

W trybie tym wymagany jest ruch sondą względem obiektu metalowego. Uzyskujemy go poprzez ustawienie Wzmocnienia statyki na 0 oraz Wzmocnienia audio powyżej 0. Daje on możliwość przypisywania z osobna dźwiękowych tonów dla każdej pozycji ID lub też można skorzystać z gotowych profili dźwiękowych. W tym trybie działa zarówno dyskryminacja jak i Identyfikacja.

## **Dyskryminacia**

Jest to możliwość blokowania sygnalizacji dźwiękowej dla obiektów o przewodności (ID) niższej niż ustawiona wartość. Skala dyskryminacji zaczyna się od żelaza poprzez folię, złoto i kończy się na srebrze. Poziom dyskryminacji ustawiony na 30 [0] umożliwi prowadzenie poszukiwań bez wykrywania przedmiotów żelaznych. Oczywiście, będą występowały zjawiska, w których to detektor bedzie wskazywał duże obiekty żelazne jako przedmioty "kolorowe" i są to sytuacje normalne. Ogólnie przyjmuje się, że w detektorach dyskryminacja działa w miarę poprawnie dla przedmiotów małych, nie zalegających zbyt głęboko.

UWAGA: Do poszukiwania monet i innych małych obiektów z metali kolorowych polecamy używać profili dźwiękowych z grupy Monety oraz ustawiać poziom dyskryminacji poniżej 20 [-30].

#### Dyskryminacja wybiórcza

Ten rodzaj dyskryminacji daje możliwość selektywnej pracy – użytkownik może sam wybierać, jakie rodzaje obiektów mają być wskazywane, a które nie.

## Identyfikacja

Funkcja ta jest opisana na stronie 8. W praktyce pozwala ona na nietypowe wykorzystanie pracy dynamicznej – możemy używać detektora z dyskryminacją ustawioną na 0 [-90] oraz bez użycia dyskryminacji wybiórczej. Wykrywacz będzie sygnalizował dźwiękowo wszystkie obiekty metalowe. Użytkownik na podstawie dźwięku oraz wskazań na wyświetlaczu ma możliwość rozpoznania wszystkich obiektów w gruncie. W ten sposób użytkownik jest świadomy, w jakich warunkach prowadzi poszukiwania. Jeśli używamy dyskryminacji w trybie Dynamicznym, to nie mamy pełnego obrazu sytuacji, nie zdajemy sobie sprawy w jak mocno zaśmieconym miejscu poszukujemy, jak wiele obiektów żelaznych znajduje się w gruncie.

UWAGA: W czasie pracy w trybie Dynamicznym z dyskryminacją spust służy do uruchomienia funkcji namierzania przedmiotu.

## 2. Statyka All metal

Tryb pracy, gdzie ruch sondą nie jest wymagany. Tryb działa przy ustawieniu: Wzmocnienie audio na 0, Wzmocnienie statyki powyżej 0 oraz SAT na 0. Detektor sygnalizuje dźwiękowo wszystkie przedmioty metalowe. Głośność oraz ton dźwięku, jaki możemy usłyszeć zależy od siły sygnału – a więc od wielkości obiektu i jego odległości od sondy.

Przy ustawieniu sygnału wiodącego na 0 i przy dobrze dostrojonym do gruntu detektorze, każdy sygnał dźwiękowy będzie sygnałem od obiektu metalowego. Jedyną formą identyfikacji obiektów będzie sprawdzanie wskazań ID na wyświetlaczu. Ważną cechą tego rodzaju pracy jest maksymalny zasięg w gruncie na wszelkie obiekty metalowe.

UWAGA: W tym trybie pracy niezbędne jest odpowiednie resetowanie kanału All metal. Należy je przeprowadzać z dala od obiektów metalowych. Najlepszym sposobem kontroli pracy w trybie Statycznym jest odsłuch sygnału wiodącego. Sygnał wiodący powinien być ustawiony na poziomie zapewniającym jego słyszalność w danych warunkach. Jeżeli sygnał wiodący zaniknie, oznacza to, że należy wykonać reset. Jeśli detektor jest zbyt głośny bez powodu – także należy wykonać reset.

## 3. Dynamika All metal

Jest to tryb pracy All metal, gdzie wymagany jest ruch sondą. Działa przy ustawieniu: Wzmocnienie audio na 0, Wzmocnienie statyki powyżej 0 oraz SAT powyżej 0.

Analogicznie jak w Statyce All metal, detektor sygnalizuje dźwiękowo wszystkie przedmioty metalowe. Przy zatrzymaniu sondy w bliskiej odległości od obiektu metalowego, wykrywacz automatycznie "dostroi się" do metalu i przestanie go sygnalizować. Czas, w jakim nastąpi to zjawisko, uzależniony jest od wartości SAT: przy ustawieniu SAT na 1 będzie to czas liczony w sekundach, a przy ustawieniu na 20 – będzie to ok. 0.7 sekundy.

W specyficznych warunkach – w zależności od strojenia do gruntu – detektor może reagować na obiekty inne niż metalowe. Kamienie magnetyczne oraz inne obiekty o właściwościach radykalnie różnych od gruntu, mogą powodować powstawanie sygnału dźwiękowego lecz sposób ich sygnalizacji będzie wyraźnie inny niż obiektów metalowych. Wprawny użytkownik nie ma najmniejszych problemów w rozróżnianiu takich sygnałów. Jedyną formą identyfikacji przewodności metali, będzie sprawdzanie wskazań ID na wyświetlaczu. Dynamika All metal w gruncie ma większy zasięg od dynamiki z dyskryminacją.

UWAGA: Gdy "osłuchujemy" bardzo głęboko położone obiekty, błędem jest zbyt częste machanie sondą nad obiektem. Po przejściu sondy nad obiektem i jego zasygnalizowaniu dźwiękowym, sygnał wiodący zostanie wyciszony. Aby potwierdzić istnienie obiektu należy poczekać, aż sygnał wiodący powróci do ustawionego poziomu. Czas oczekiwania można skrócić resetując kanał All Metal przy użyciu spustu.

# 4. Tryb Jednoczesny

Tryb ten powstaje dzięki połączeniu trybu Dynamicznego z dyskryminacją i trybu All metal. Działa przy ustawieniu: Wzmocnienie statyki powyżej 0 i Wzmocnienie audio powyżej 0. Dzięki takiemu połączeniu możemy korzystać z zalet obydwu trybów – identyfikacji pochodzącej z kanału Dynamicznego oraz maksymalnego zasięgu kanału All metal. W celu zrozumienia charakterystyki trybu Jednoczesnego zaleca się najpierw dobrze poznać i zrozumieć tryby: Dynamiczny z dyskryminacją, Statyka All metal, Dynamika All metal.

# **TRYBY PRACY A POSZUKIWANIA**

Aby optymalnie dobrać tryb do danych poszukiwań, należy trzymać się "wstępnie" kilku zasad. Są to tylko "wstępne" zasady, ponieważ wprawny operator detektora może celowo używać trybów pracy w nietypowych sytuacjach i zastosowaniach.

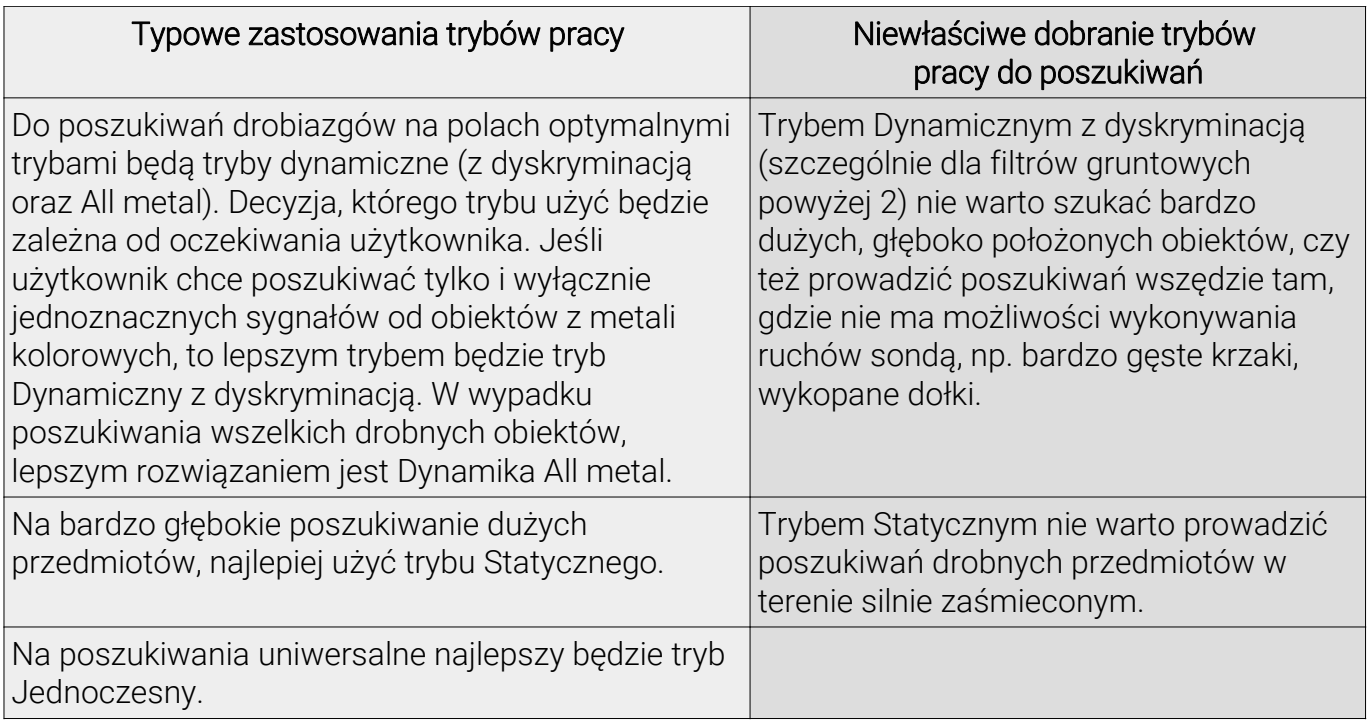

Gdy już zrozumiemy zależności pomiędzy trybami pracy, bez problemu dobierzemy najlepszy tryb pracy do poszukiwań, jakie mamy zamiar w danym momencie prowadzić.

## **POSZUKIWANIA - PRAKTYCZNE UWAGI**

Poszukiwania prowadzimy możliwie szerokimi machnięciami sondy, możliwie blisko ziemi. Wyjątkiem jest poszukiwanie obiektów dużych na niskich wartościach Filtr gruntu (1 lub 2) – w tej sytuacji warto prowadzić sondę około 20 cm powyżej powierzchni gruntu. Należy unikać bezpośredniego kontaktu sondy z powierzchnią gruntu oraz uderzania sondą o kamienie i inne wystające z gruntu obiekty. Co prawda konstrukcja sondy jest odporna na urazy mechaniczne jakie powstają przy uderzeniach, lecz poszukiwania są skuteczniejsze, gdy tego typu sytuacji unikamy. Sondę należy prowadzić równolegle do ziemi. Jest to bardzo ważne dla skuteczności poszukiwań. Unoszenie sondy na krańcu machnięcia zmienia wysokość sondy nad gruntem, co powoduje zmianę poziomu sygnału od gruntu, którą muszą "obrobić" filtry gruntowe, a to z kolei nieodłącznie oznacza spadek skuteczności. Należy po prostu wyrobić w sobie nawyk równoległego prowadzenia sondy.

Szybkość poszukiwań zależy od użytkownika, lecz należy pamiętać, że zbyt szybkie przemiatanie może powodować spadek skuteczności poszukiwań, szczególnie w terenie mocno zaśmieconym. W trybie Dynamicznym z dyskryminacją, zbyt wolne przemiatanie sondą również spowoduje spadek skuteczności – szczególnie przy dużych wartościach parametru Filtr gruntu. Z tego powodu przemiatanie nie powinno być wolniejsze niż 0.3 m/s i nie szybsze niż 1.5 m/s.

Aby uzyskać najbardziej optymalną identyfikację drobnego przedmiotu, środek sondy musi poruszać się dokładnie nad miejscem zalegania obiektu. W tym celu należy wykorzystać funkcję namierzania, czyli Pinpoint. Odsuwamy sondę na minimum 40 – 50 cm od namierzonego wstępnie obiektu, nieznacznie ją podnosimy i naciskamy spust, następnie wracamy nad cel i staramy się dokładnie określić jego położenie (najmocniejszy sygnał). Po ustaleniu miejsca zalegania obiektu, puszczamy spust i znając już "środek" sygnału, machamy sondą tak, aby jej środek poruszał się nad obiektem, wykonując odpowiednio szybkie, ale niewielkie ruchy na odcinku około 40 – 50 cm. Dzięki takiemu działaniu będziemy pewni, że identyfikujemy sygnał w centrum cewki, a nie na jej krawędzi, co może powodować przekłamywanie identyfikacji.

Warto używać słuchawek – bardzo pomagają wytłumić zewnętrzne hałasy, pozwalają dokładnie wsłuchać się w najsłabsze sygnały detektora, co daje nam możliwość sięgania do granic jego technicznych możliwości – w szczególności w trybach All metal, gdzie dźwięki są subtelniejsze. Przy najgłębszych poszukiwaniach słuchawki są niezbędnym elementem wyposażenia.

# **ZAKŁÓCENIA**

Atrex jest tak zaprojektowanym detektorem, aby w miejscach gdzie nie występują zewnętrzne zakłócenia można było używać go z maksymalną czułością. Aby osiągnąć najwyższy możliwy poziom stabilnej czułości należy pamiętać o dwóch podstawowych zasadach:

- 1. Poprawne mocowanie kabla.
- 2. Prowadzenie sondy płynnie bez szarpania i uderzania.

Jeżeli jednak pojawiają się niechciane sygnały warto spróbować samemu je zdiagnozować.

## Sprawdzenie źródła zakłóceń

Za wiele sygnałów pojawiających się podczas poszukiwań najczęściej odpowiada sam użytkownik poprzez często niewłaściwy dobór ustawień do terenu lub niewłaściwe prowadzenie sondy (szarpanie i uderzanie). W celu sprawdzenia czy wina leży po stronie użytkownika czy źródła zewnętrznego należy przeprowadzić pewien eksperyment.

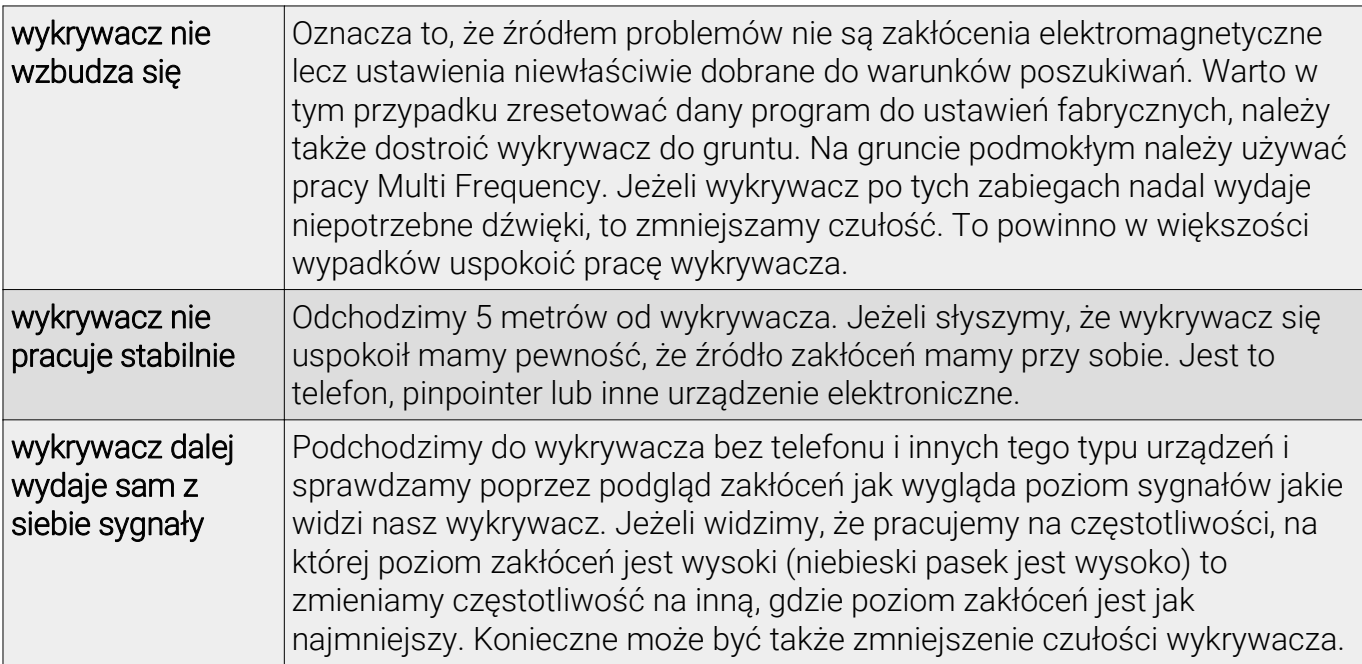

### Odkładamy wykrywacz na ziemię. Jeśli:

Za źródła zakłóceń zewnętrznych należy potraktować: domy i znajdujące się w nich urządzenia elektryczne, linie energetyczne, inne wykrywacze metali, telefony, krótkofalówki a nawet burzową pogodę. Aby mieć jeszcze większą pewność, że zakłócenia pochodzą z zewnątrz - pomimo tego, że nie widzimy żadnych tego typu urządzeń w promieniu kilkuset metrów - można przeprowadzić jeszcze jeden ciekawy eksperyment.

Należy ponownie położyć na ziemi wykrywacz, który wydaje sygnały, odczekać kilka sekund aby mieć pewność, że nadal są słyszalne, ponownie podejść i położyć sondę wykrywacza płasko do ziemi, po czym znów odejść. Jeżeli sygnały się zmniejszą lub ucichną mamy pewność, że za zakłócenia odpowiada źródło zewnętrzne, którego nie jesteśmy w stanie zobaczyć. Najczęściej są to wyładowania atmosferyczne, które mogą być nawet 100 km dalej.

## **ZALECENIA DOTYCZACE EKSPLOATACJI**

 $\begin{pmatrix} 1 \end{pmatrix}$ Należy wyłączyć wykrywacz przed zmianą sondy lub baterii.

Urządzenia nie wolno przechowywać z rozładowanymi bateriami lub akumulatorami. W razie przechowywania dłuższego niż miesiąc, ogniwa zasilające należy wyjąć bez względu na stan ich naładowania.

Nie wolno narażać wykrywacza na działanie wysokich temperatur – zostawienie  $\begin{pmatrix} 1 \end{pmatrix}$ wykrywacza w upalny dzień pod tylną szybą samochodu może spowodować uszkodzenie.

W okresie zimowym nie przechowuj detektora w nieogrzewanych pomieszczeniach.  $\begin{pmatrix} 1 \end{pmatrix}$ Najlepsze miejsce to suche, ogrzewane pomieszczenie o temperaturze pokojowej.

Sonda jest wodoszczelna do głębokości 1 metra, elektronika wykrywacza nie jest  $\begin{pmatrix} 1 \end{pmatrix}$ wodoszczelna.

Regularnie usuwaj zabrudzenia z rurek i zacisków. Do czyszczenia wykrywacza można  $\left( \mathbf{I}\right)$ używać jedynie wilgotnej gąbki zanurzonej w wodzie z mydłem. Nie należy stosować rozpuszczalników, benzyn, WD40 itp.

Jeżeli używasz słuchawek przewodowych – po zakończonej pracy wyciągnij wtyczkę z gniazda słuchawkowego, gdyż transport w takim stanie zwiększa ryzyko uszkodzenia gniazda.

W trudnych warunkach atmosferycznych warto używać pokrowca na panel sterujący  $\left( \begin{array}{c} 1 \end{array} \right)$ oraz pojemnik baterii.

Dbanie o wykrywacz wpływa na jego bezawaryjność i żywotność.

 $\left( \mathbf{I}\right)$ 

 $\left( \begin{array}{c} \textbf{I} \end{array} \right)$ 

 $\left( \mathbf{I}\right)$ 

# **USTAWIENIA FABRYCZNE**

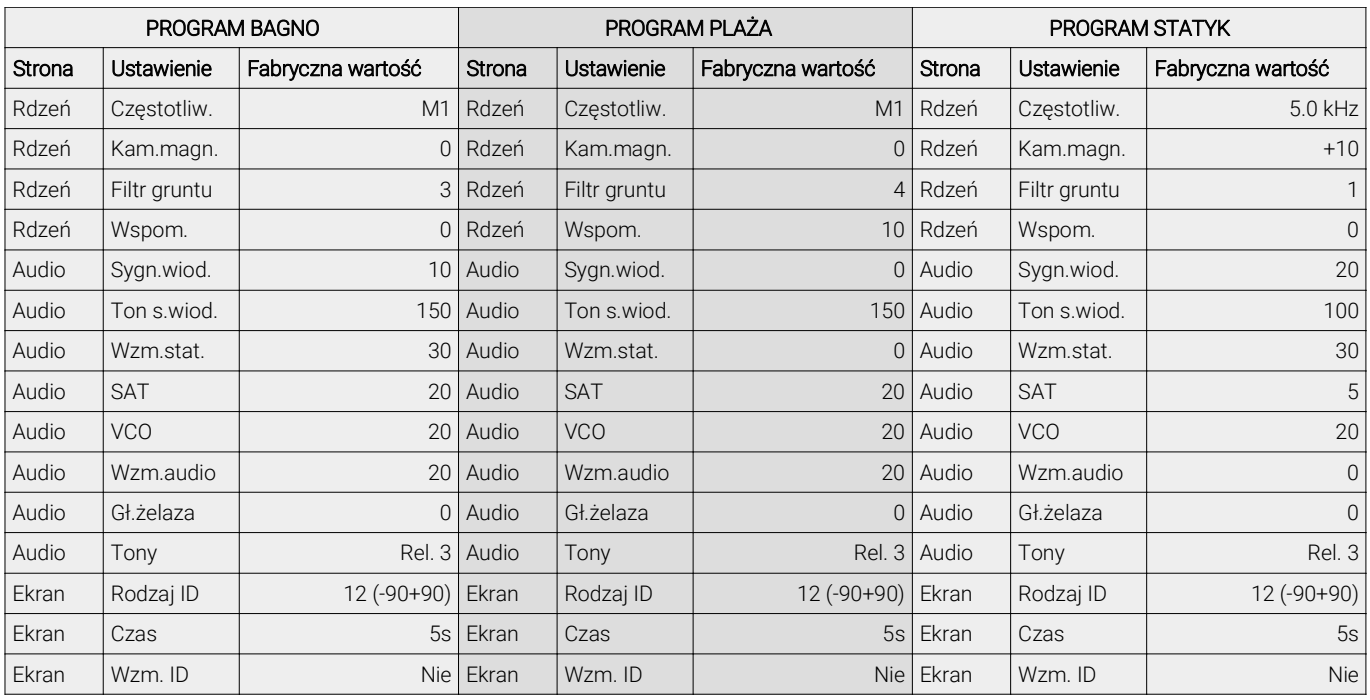

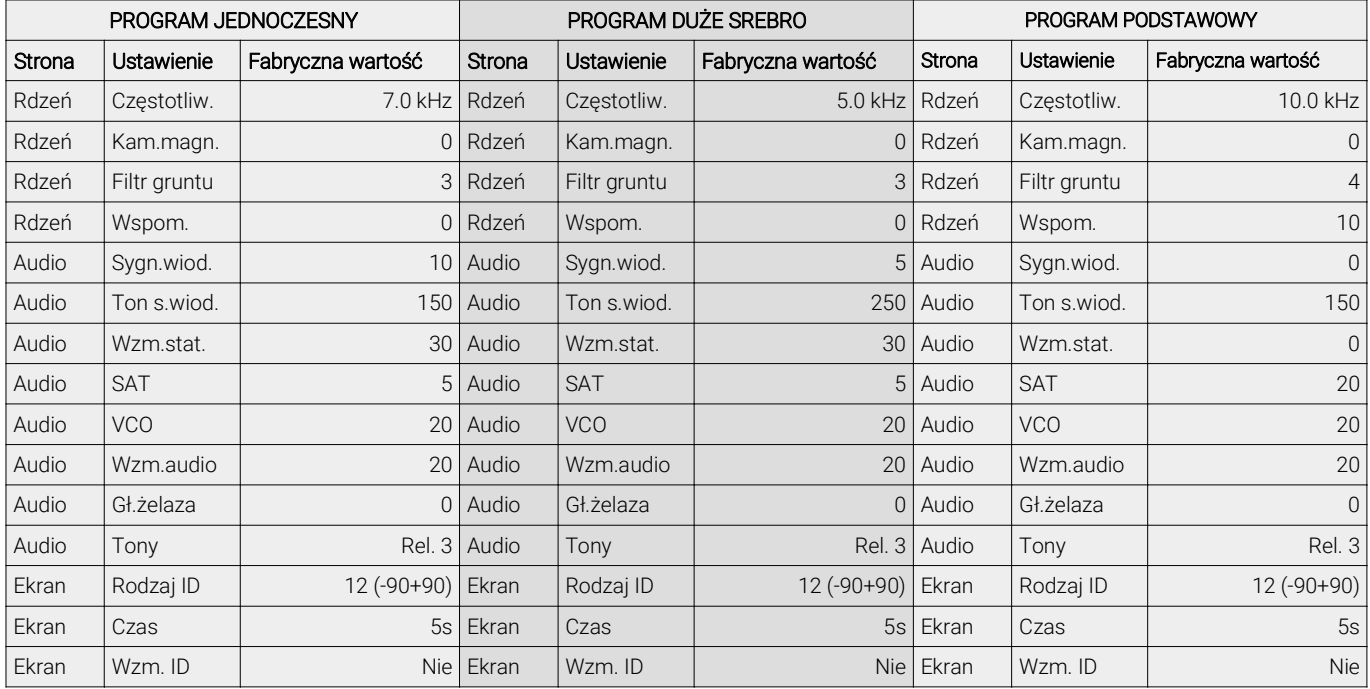

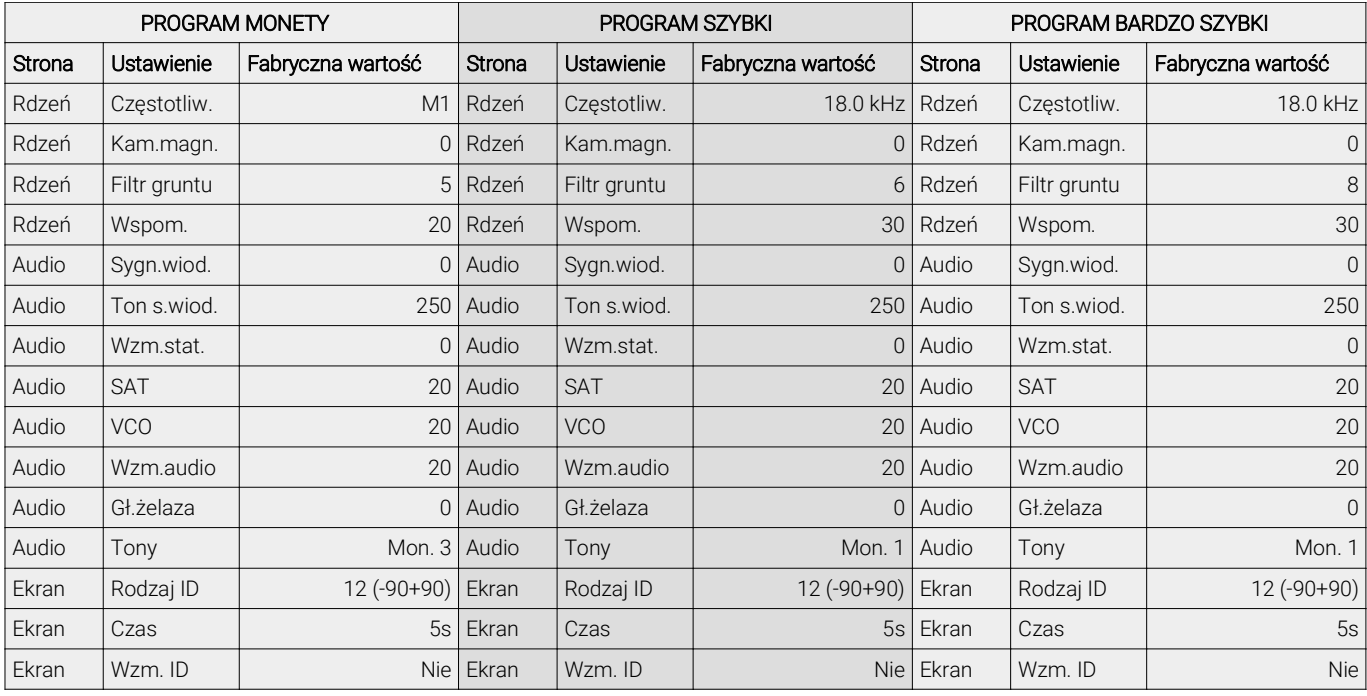

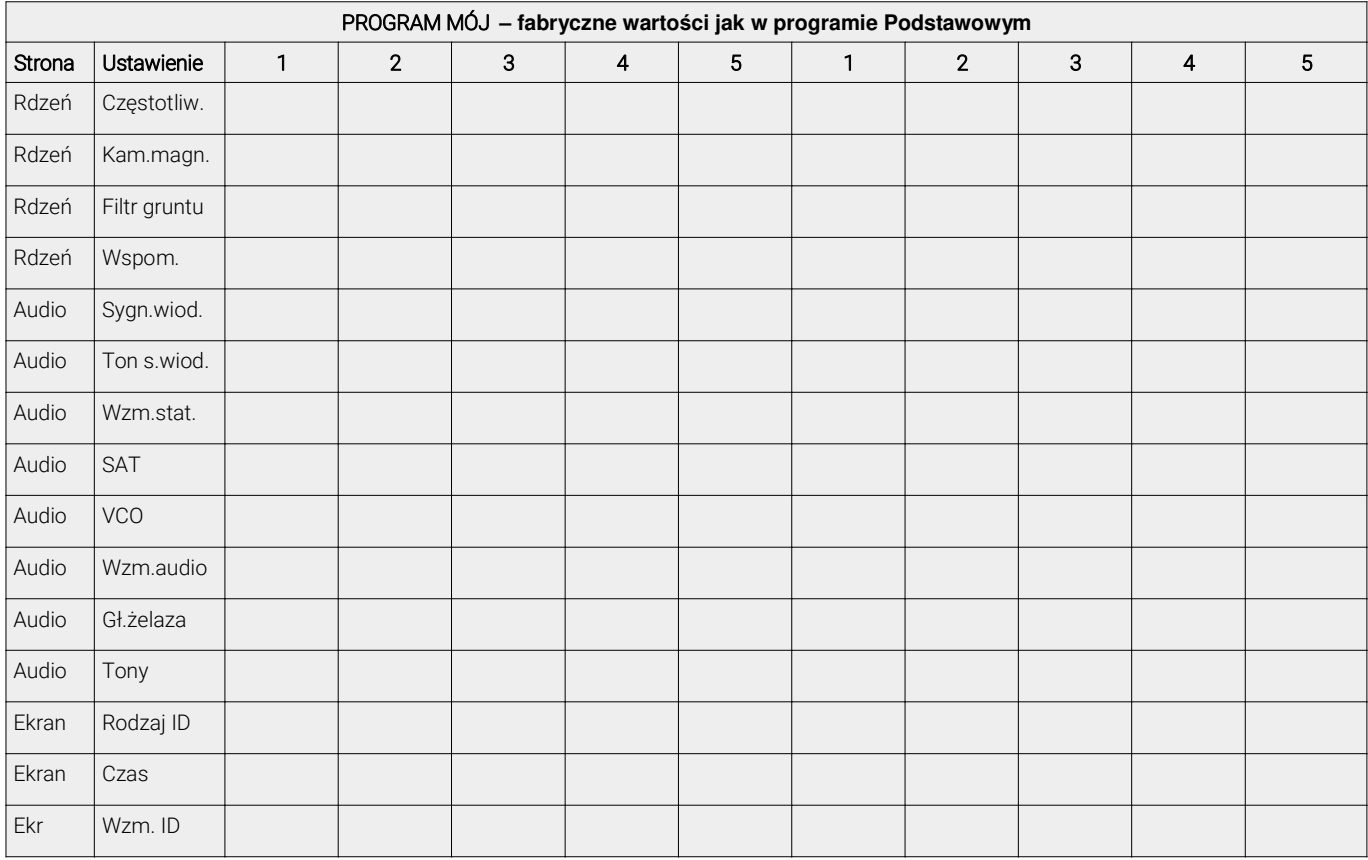

## DEKLARACJA ZGODNOŚCI UE

 $\epsilon$ 

Producent: RUTUS Arkadiusz Rutyna, ul. Krakowska 32, 84-230 Rumia

Wyrób: Wykrywacz metali Atrex

Producent oświadcza, że opisany wyżej wyrób jest zgodny z wymaganiami dyrektywy 2014/30/UE w sprawie harmonizacji ustawodawstw państw członkowskich odnoszących się do kompatybilności elektromagnetycznej łącznie ze wszystkimi zmianami i uzupełnieniami ponieważ spełnia wymagania następujących norm zharmonizowanych:

PN-EN 61000-4-2:2011 PN-EN 61000-4-3:2007 + A1:2008+A2:2001 PN-EN 61000-4-8:2010 PN-EN 6100-6-3:2008 + A1:2012

Niniejsza deklaracja zgodności wydana zostaje na wyłączną odpowiedzialność producenta.

#### **RUTUS** Arkadiusz Rutyna ul. Krakowska 32 84-230 Rumia tel. + 48 58 679 33 14 + 48 601 284 371 rutus@rutus.com.pl www.rutus.com.pl

Symbol przekreślonego kosza na śmieci na produkcie lub jego opakowaniu oznacza, że produktu nie wolno wyrzucać do zwykłych pojemników na odpady. Obowiązkiem użytkownika jest przekazanie zużytego sprzętu do wyznaczonego punktu zbiórki w celu recyklingu odpadów powstałych ze sprzętu elektrycznego i elektronicznego. Zapewniając prawidłową utylizację pomagasz chronić środowisko naturalne. W celu uzyskania bardziej szczegółowych informacji dotyczących recyklingu niniejszego produktu, należy skontaktować się z przedstawicielem władz lokalnych, dostawcą usług utylizacji odpadów, sklepem, gdzie nabyto produkt lub z producentem.

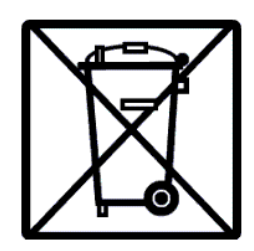